# CUSTOMER CENTER Technische Spezifikationen

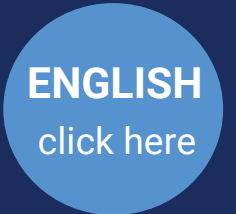

 Version vom 31. Oktober 2022 Änderungen vorbehalten

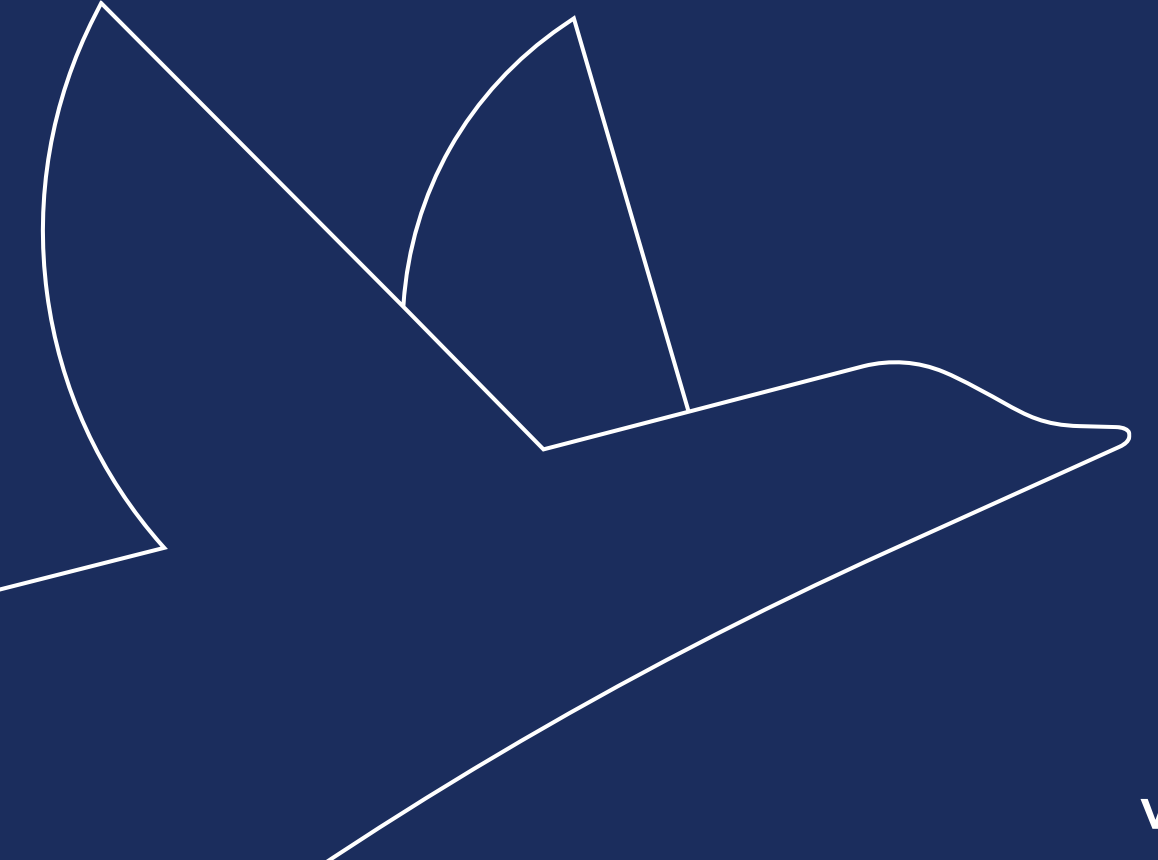

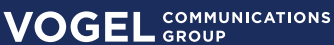

*In diesem Dokument erfahren Sie, welche technischen Spezikationen bei den einzelnen Werbemitteln zu beachten sind. Auch zu den Bannerformaten nden Sie alle nötigen Dateivorgaben.*

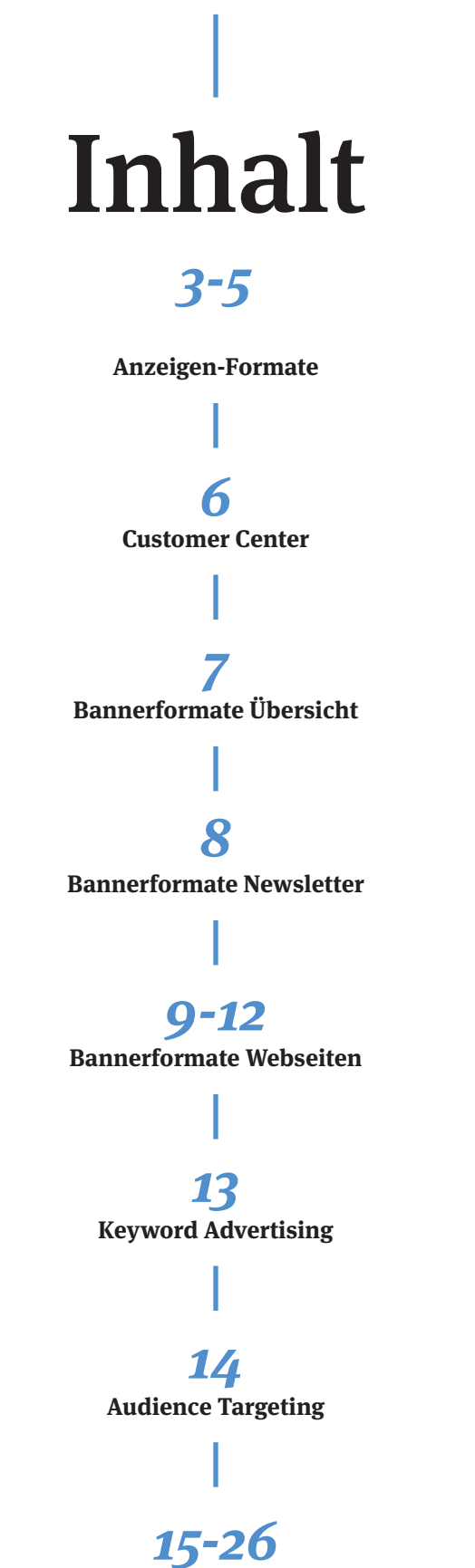

**Datenpflege Firmenprofil** 

### Anzeigenformate

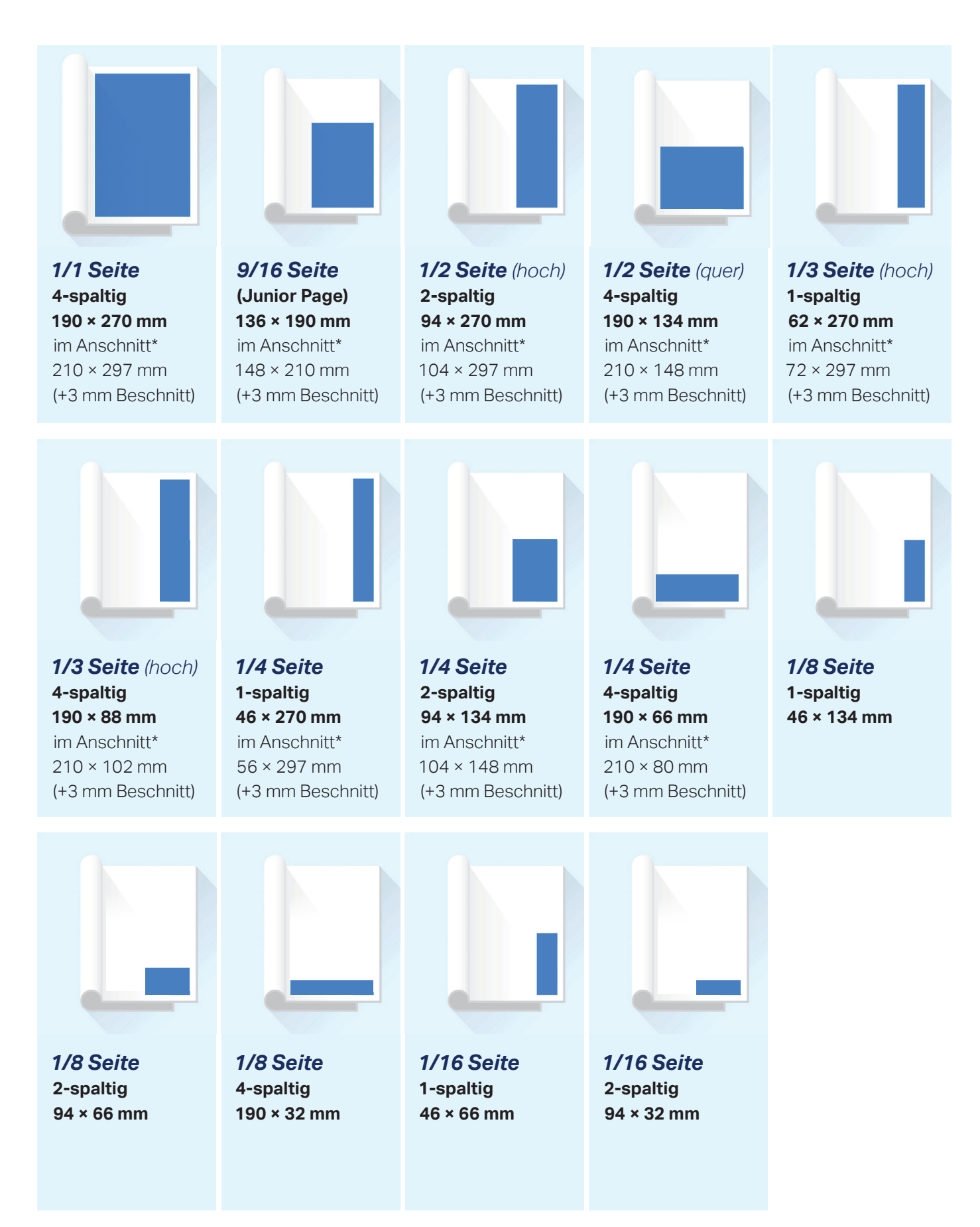

\*Anlieferung Formate im Anschnitt: (gegen Aufpreis siehe Preisliste Zuschläge) Zur Maßangabe (B × H in mm) unbedingt allseitig 3 mm Beschnittzugabe hinzufügen und die Anzeige entsprechend mit Beschnittmarken versehen.

### Anzeigenformate

### *Digitale Druckunterlagen für Anzeigen*

#### *Datenformate*

Bitte liefern Sie Ihre Druckunterlagen als PDF Daten. Wir empfehlen die internationale Norm PDF/X-1A. Achten Sie auch auf die Einhaltung der disponierten Anzeigenformate.

#### *Farbraum*

Der Druck erfolgt nach der Euroskala im Prozessstandard Offsetdruck mit den Grundfarben: Cyan, Magenta, Gelb und Schwarz.

Sonderfarben sind nur nach Absprache auf dem Umschlag möglich.

#### *Pro昀椀le*

Die entsprechenden Profile zur Konvertierung und Kontrolle des Farbraums finden Sie auf der Internetseite des ECI (www.eci.org).

#### *Datenarchivierung*

Ihre Daten werden archiviert, unveränderte Wiederholungen sind deshalb in der Regel möglich. Eine Datengarantie wird jedoch nicht übernommen.

#### *Gewährleistung*

Bei Anlieferung von unvollständigen oder abweichenden Daten übernehmen wir keine Haftung für das Druckergebnis. Die Bearbeitung von offenen Daten oder das Berichtigen von falsch gelieferten Anzeigenformaten verursacht zusätzlichen Aufwand, der Ihnen zu Selbstkosten in Rechnung gestellt wird.

#### *Druck- und Bindeverfahren*

Offsetdruck Rückenstichheftung oder Klebebindung\* \*Umstellung des Bindeverfahrens bei Bedarf möglich

#### *Heftformat*

*DIN A4:*  $210 \times 297$  mm (b  $\times$  h) *Satzspiegel:* 190 × 270 mm (b × h) *Spaltenzahl:* 4 Spalten, je 46 mm breit

#### *Datenübermittlung*

E-Mail an: verlags-service@vogel.de oder über FTP Client: vogelftp.vogel-net.de *Benutzer:* **vs Passwort:** service

#### *Druckunterlagen*

PDF/X-1A · CMYK Profil US: ISO Coated v2 300 % Einlage: PSO LWC-improved

#### *Ansprechpartner*

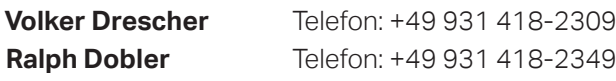

*Zahlungsbedingungen:* **Innerhalb 14 Tagen Innerhalb 30 Tagen** ohne Abzug **USt-IdNr.** DE 169 343 403

#### **Bankverbindung:**

Hypovereinsbank Würzburg

**BIC / Swift-Code** HYVE DE MM 455 **IBAN** DE65 7902 0076 0326 2120 32

### Anzeigenformate

### *Sonderwerbeformen*

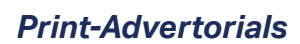

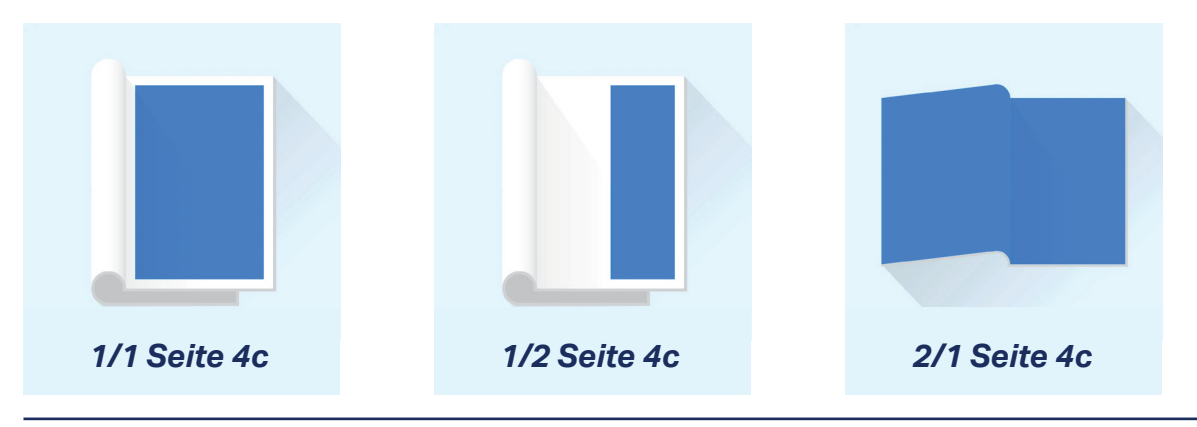

*Einhefter*

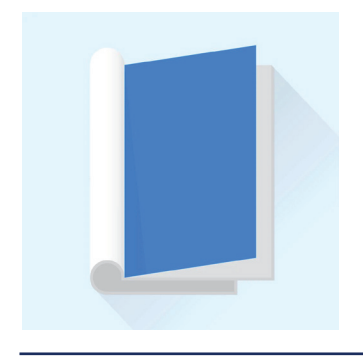

**Papiergewicht:** bis 135 g/m<sup>2</sup> **2-seitig, 4-seitig, 6-seitig oder 8-seitig**  Vorlage eines Musters vor Auftragsannahme erforderlich

*Beilagen*

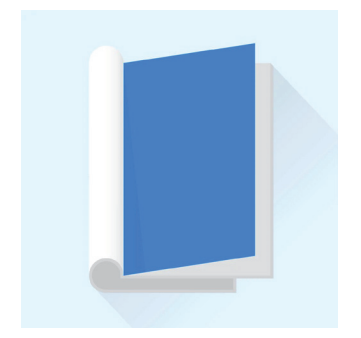

**Gewicht der Beilage:** bis 50g **Maximalformat:** 200x290 mm **Für Teilbeilagen:** min. 3.000 Stück

**Beikleber auf Anfrage** 

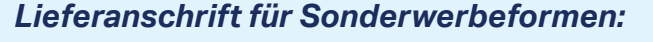

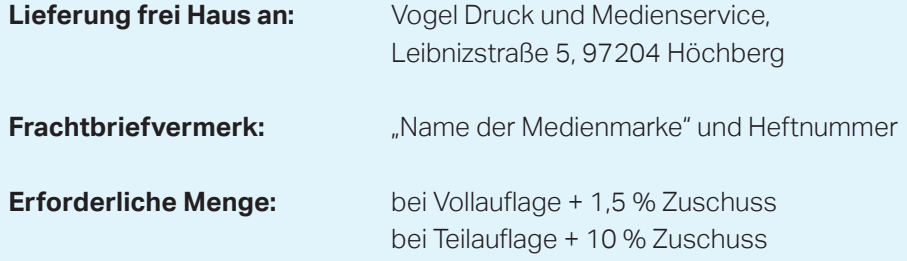

# Bannerformate Übersicht

### *Bannerformate Newsletter*

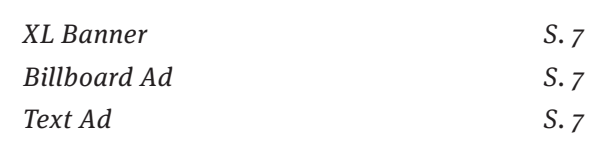

**ALLE INHALTE UND BANNER PASSEN SICH DEM JEWEILIGEN ENDGERÄT AN**

### *Bannerformate Webseiten*

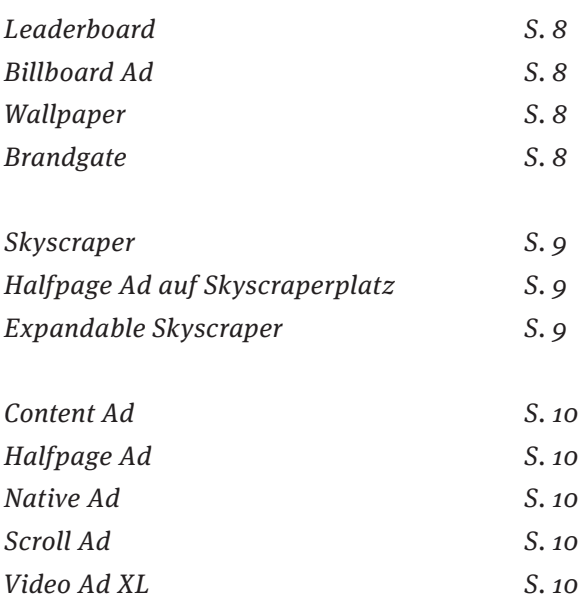

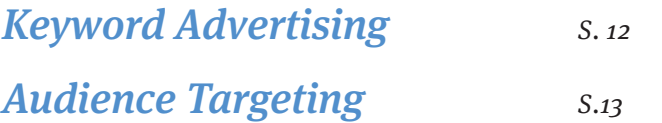

*Bitte beachten Sie die Hinweise zur Banneranlieferung auf Seite 11*

### Bannerformate Newsletter

#### *XL-Banner*

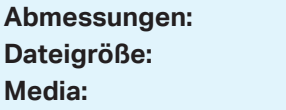

**Abmessungen:** 630 x 140 Pixel **Dateigröße:** max. 50 kB **Media:** jpg, png, gif (statisch)

#### *Billboard Ad*

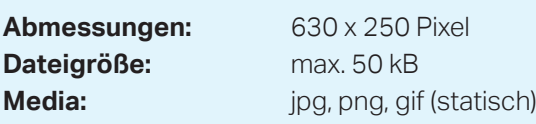

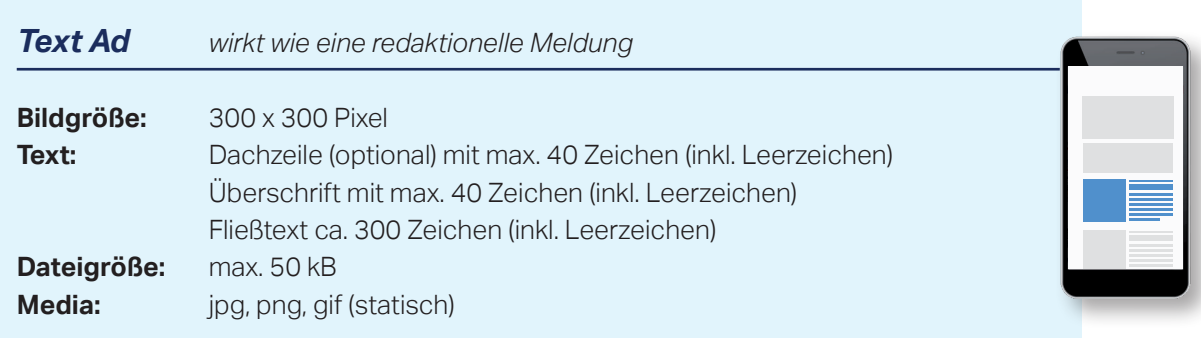

#### **Bitte beachten:**

- Im Text Ad sind keine Zeilenumbrüche möglich. Bei jedem User kann der Anzeigentext anders fließen. Dies ist abhängig vom Mailprogramm oder Browser sowie deren Grundeinstellungen (Schriftgröße etc.). Wir nehmen daher von künstlich eingefügten Zeilenumbrüchen Abstand.
- Microsoft Outlook blockiert derzeit animierte Bilddateien. Deswegen raten wir davon ab, animierte Bilddateien anzuliefern.
- Sollten Sie einen Adserver im Einsatz haben, können Sie uns gerne einen Zählpixel und einen Trackinglink zukommen lassen.
- Aufgrund von Firewall-Zugriffen der Empfänger kann es zu Abweichungen der Performance-Werte kommen.
- URL für die Verlinkung des Werbemittels bitte in einer extra Textdatei als Mailanhang liefern

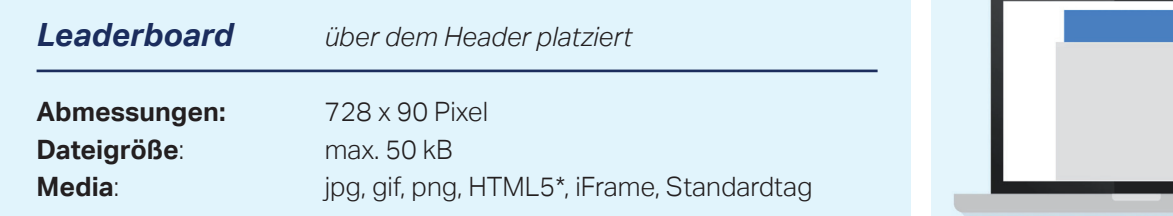

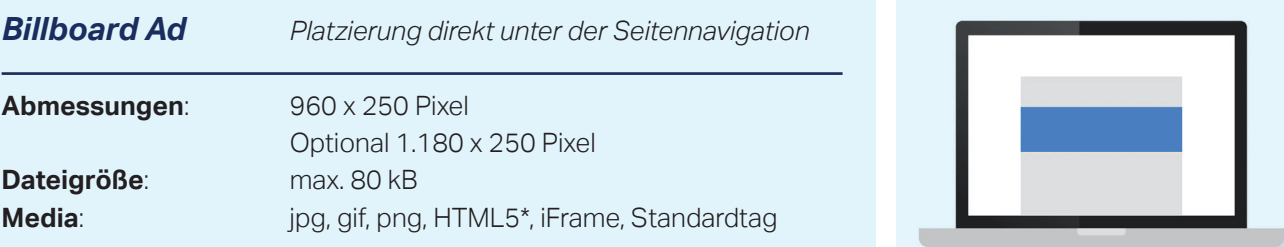

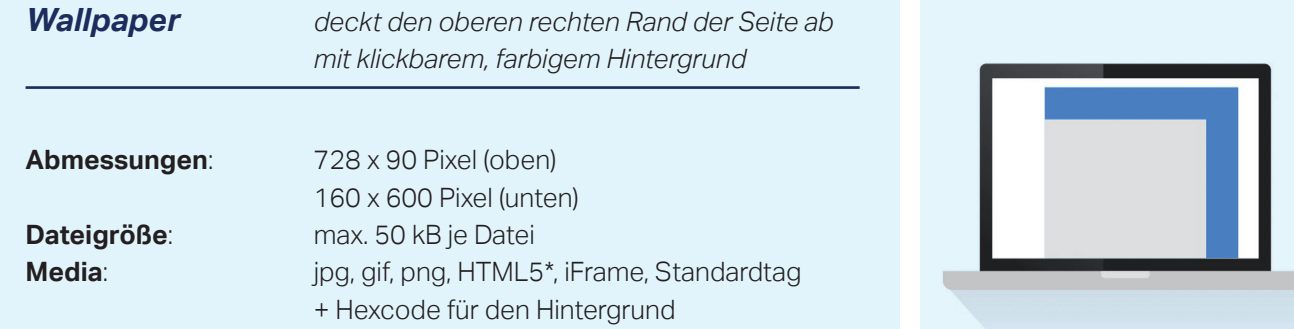

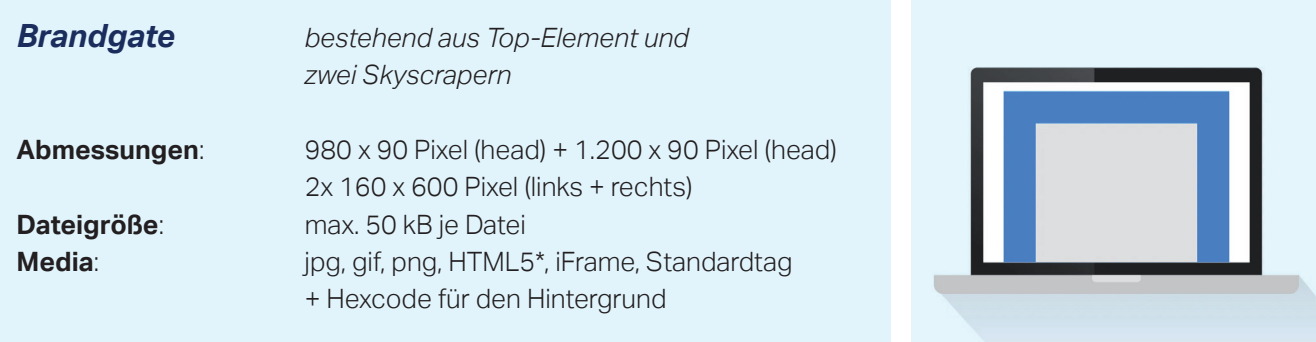

*Bitte beachten Sie die Hinweise zur Banneranlieferung auf Seite 11*

 $\mathcal{L}_{\mathcal{A}}$ 

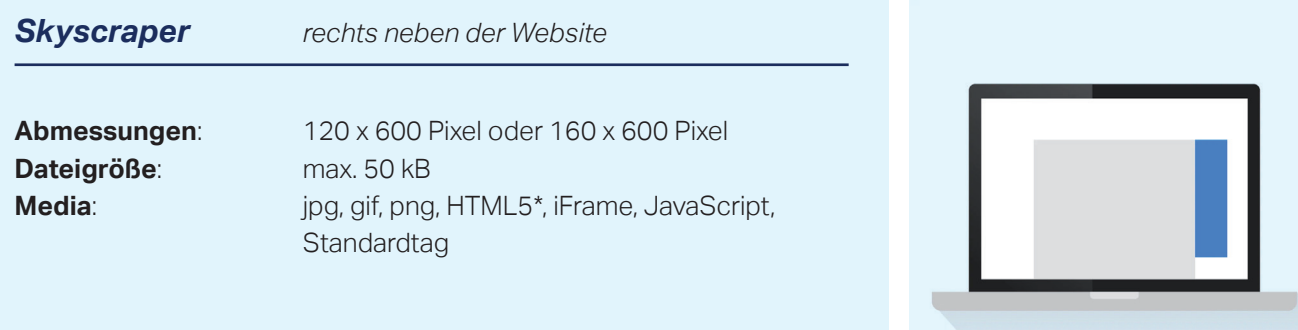

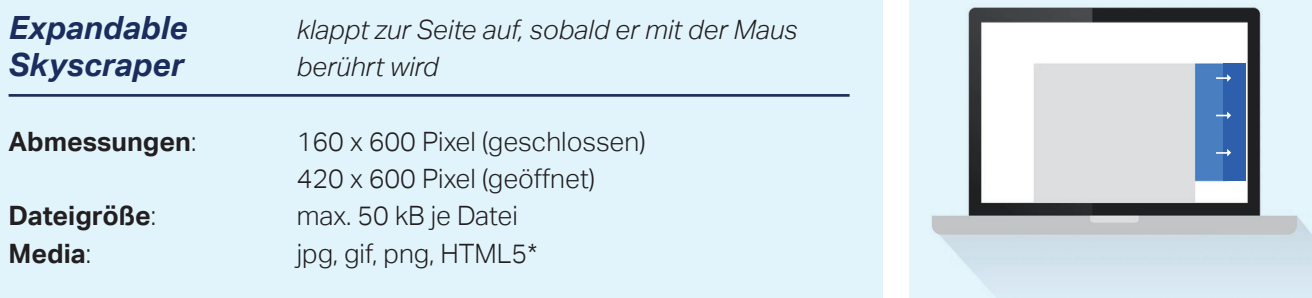

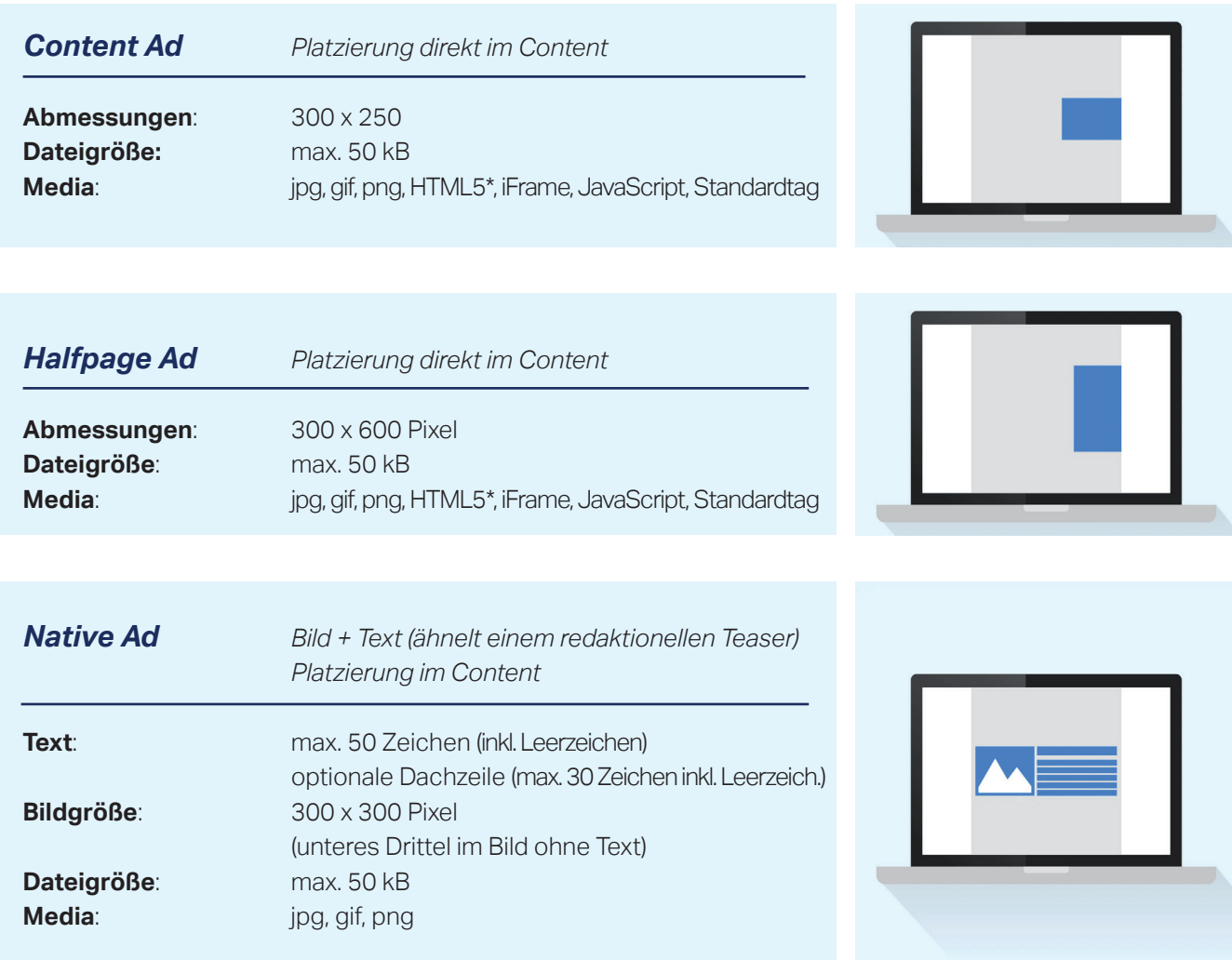

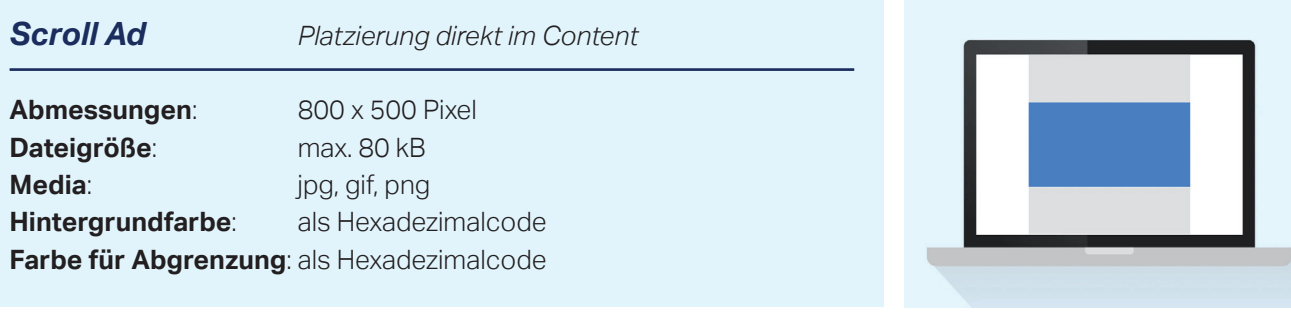

*Video Ad XL Platzierung direkt im Content*

Länge des Videos: max 15 Sekunden **Dateigröße**: max. 4 MB **Media**: MPG, MPEG, WMV, AVI

**Abmessungen**: Ausspielung im Format 16:9

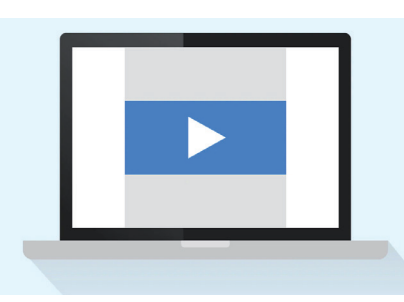

*Bitte beachten Sie die Hinweise zur Banneranlieferung auf Seite 11*

#### **\*Allgemeine Hinweise zur Banneranlieferung**

- Drittanbieter-Tags und HTML5-Dateien müssen SSL-konform sein!
- Drittanbieter-Tags, Klickcommands und Zählpixel sind jederzeit möglich, sofern diese nicht gegen gesetzliche, insbesondere datenschutzrechtliche Vorschriften verstoßen.
- Systembedingt kann es beim Einsatz von 3rd-Party-Adservern zu Zähldifferenzen kommen. Als Abrechnungsgrundlage gelten immer die Zahlen des Verlages (System DFP). Eine Akzeptanz von bis zu 10% Abweichung ist marktüblich. Eine Zähldifferenz besteht dann, wenn die Abweichung 10% überschreitet.
- Aufgrund von Firewall-Zugriffen der Empfänger kann es zu Abweichungen der Performance-Werte kommen.
- Sound: Bei Verwendung von Sound darf dieser erst nach einer Aktion wie z. B. klicken auf einen Button "Ton an", "Sound an" oder ein Lautsprechersymbol aktiviert werden. Es muss jederzeit die Möglichkeit bestehen, den Sound per Klick zu deaktivieren.
- Die Verlinkung muss immer in einem neuen Fenster aufgehen. Bitte achten Sie bei der Anlieferung des Materials, dass Sie den Befehl "\_blank" verwenden.
- Die Banner sollten von allen gängigen Browsern unterstützt werden, um eine einwandfreie Auslieferung zu gewährleisten. Sollten Einschränkungen bzgl. Browsern bekannt sein, wird darum gebeten, diese bei der Anlieferung der Tags mitzuteilen.
- URL für die Verlinkung des Werbemittels bitte in einer extra Textdatei als Mailanhang liefern

#### **\*Hinweise zu HTML5-Dateien**

- Maximale Dateigröße: 200 KB
- Bitte überprüfen Sie Ihre Datei auf SSL-Konformität!
- Flash-Dateien, die lediglich mit "Swiffy" in eine HTML-Datei umgewandelt wurden, können wir nicht annehmen.
- Bitte hinterlegen Sie in der Datei keine Ausrichtungen.

#### **\*Hinweise zu gif-Dateien**

GIFs sollten vor der Zusendung in den Browsern Google Chrome, Firefox und Microsoft Internet Explorer getestet werden, um sicherzustellen, dass die Animationsintervalle in den gifs nicht zu schnell ablaufen und ggf. zu flackern beginnen. Verschiedene Browser interpretieren GIFs sehr unterschiedlich!

### Keyword Advertising

*Platzieren Sie Ihren Banner zu den Artikeln des Vogel Netzwerks,*  die mindestens einen Ihrer 15 bis 20 Schlüsselbegriffe enthalten. *Vorab prüfen wir das Erfolgspotenzial Ihrer Keywords.*

#### *Ihr Nutzen*

- Reduzierung von Streuverlusten
- Sie erreichen Ihre Zielgruppe immer im richtigen Themenumfeld
- Ihre Werbebotschaft wird kontextsensitiv ausgeliefert

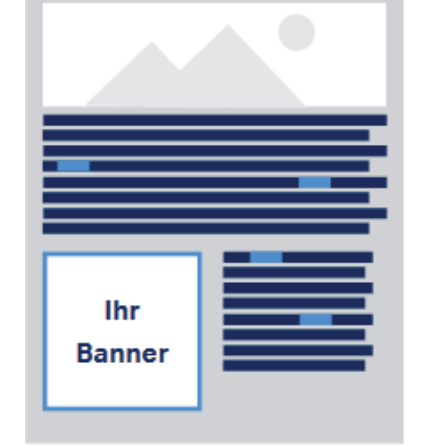

Ihr Banner erscheint im thematisch passenden Umfeld, wenn dort Ihre Schlüsselbegriffe verwendet werden

#### *mögliche Bannerformate:*

*Siehe Seite 8-10*

#### *Anlieferung der Keywords*

#### 15-20 Schlüsselbegriffe,

*(exkl. Ein- & Mehrzahl) die ihr Produkt / Unternehmen eindeutig beschreiben.*

### Audience Targeting

### *Banneranlieferung Vogel-Netzwerk und Google AdWords:*

#### *Content Ad, Leaderboard, Skyscraper*

*(min. ein Format, alle drei auch möglich)*

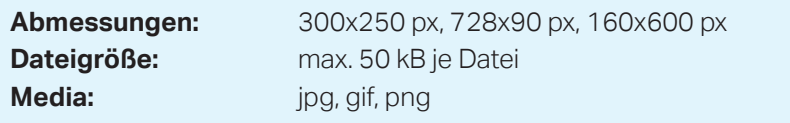

### *Banneranlieferung Facebook Ad:*

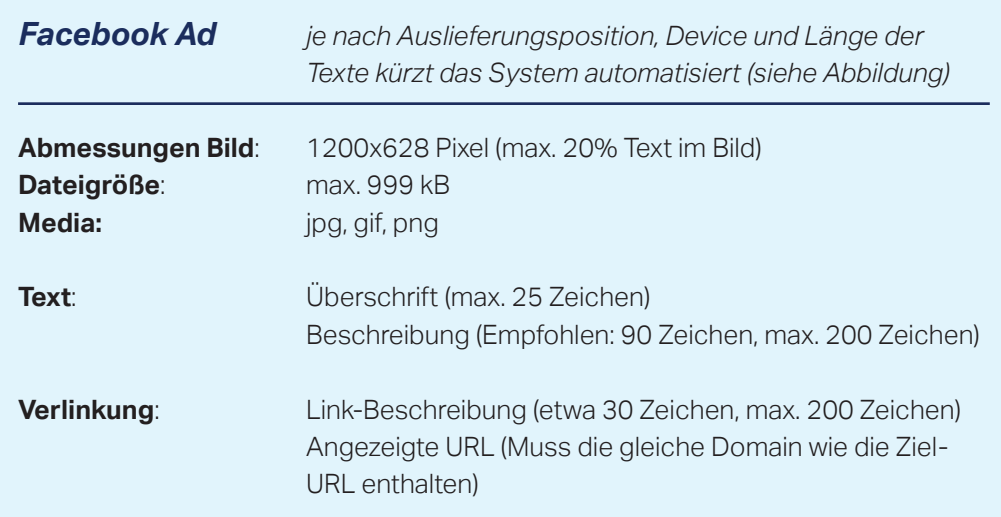

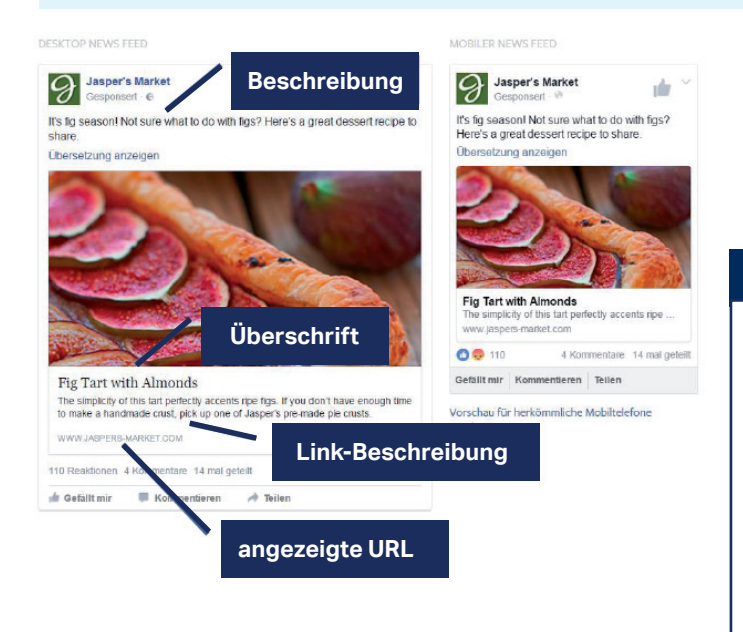

#### **Bitte beachten**

- HTML5 -Banner möglich, sofern keine Verweise auf externe Quellen oder Librarys enthalten sind (iFrames etc.).
- Durch die Richtlinien unserer Partner ist ein Einsatz von Drittanbietertags, Klickcommands und Zählpixel nicht möglich. Das Tracking der Klicks können wir ausschließlich über URL-Parameter sicherstellen.
- Flash-Banner sind nicht möglich.

### Customer Center

*Die Zugangsdaten für die Datenpflege der Firmenprofile können im Customer Center unter folgendem Link beantragt werden: https://www.vogel.de/customer/register* 

*Nach der Beantragung wird Ihr Account durch unser Kampagnenmanagement geprüft, dies kann bis zu Zwei Werktage in Anspruch nehmen. Sollten Sie Probleme mit dem Customer Center haben, können Sie hier Ihre Anfrage aufgeben: kontakt.vogel.de* 

*Das Customer Center https://www.vogel.de/customer/ ist für die Verwaltung der gebuchten Online-Werbeformate. Dort können Sie Statistiken, Leads und Kontaktanfragen Ihrer gebuchten Leadkampagnen, Advertorials, Firmenprofile und Banner abrufen. Auch die Pflege Ihres Firmenprofils ist über das Customer Center möglich.* 

Ihr Firmenprofil pflegen und kontrollieren Sie in unserem Customer Center unter "Datenpflege". Auf dem Portal können Sie Ihre Änderungen prüfen.

Im Folgenden finden hier Sie einen fokussierten Leitfaden, der Sie Schritt für Schritt durch die Möglichkeiten der neuen Firmenprofilpflege führt.

#### **Datenpflege Firmenprofil:**

Nach erfolgreichem Login in unser Customer Center (www.vogel.de/customer) erhalten Sie mit einem Klick links auf "Firmenprofile" eine Übersicht der vorhandenen Firmenprofile. Hier können Sie auch Ihre Statistiken abrufen. Mit einem weiteren Klick auf "Profil bearbeiten" gelangen Sie in den Datenpflegebereich (oder direkt in der Navigation [links] unter Datenpflege).

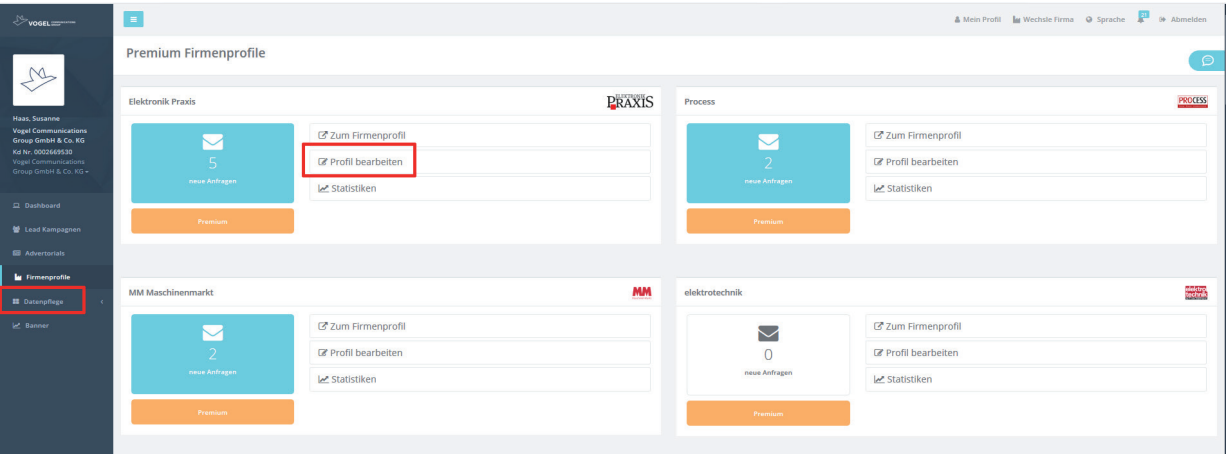

Im Folgenden führen wir Sie durch alle Bereiche der Firmenprofilpflege.

#### **Bildformate:**

**Format:** jpg oder png

**Farbraum:** Bitte achten Sie immer auf den Farbraum RGB. Bilder im Farbraum CMYK können im Web zu abweichenden Farben führen.

**Titelbild:** Wir empfehlen das Format 3:1 mit einer Mindestauflösung von 1200x400 Pixel. **Logo:** Um in allen Ansichten eine gute Qualität zu gewährleisten muss die längere Kante des Logos mindestens 200 Pixel haben.

Das Logo wird entweder Quadratisch oder ein einem Bildformat 16:9 ausgeliefert und jeweils mit Weißraum aufgefüllt.

*Tipp: Bereits mit der bei Microsoft vorinstallierten Version von Paint 3D ist ein einfacher Zuschnitt im gewünschten Format möglich.*

Artikel/Produktbilder: Wir empfehlen das Format 16:9 mit einer Mindestauflösung von 300x169 Pixel.

Dieses Format verwenden wir für die Startseite und alle Übersichtsseiten. Andere Format sind möglich, werden allerdings dort mit Weißraum aufgefüllt.

Bildergalerien: Wir empfehlen das Format 3:2 mit einer Mindestauflösung von 880x586 Pixel. Andere Format sind möglich, werden in der Bildergalerie des Firmenprofils mit einem grauen Hintergrund aufgefüllt.

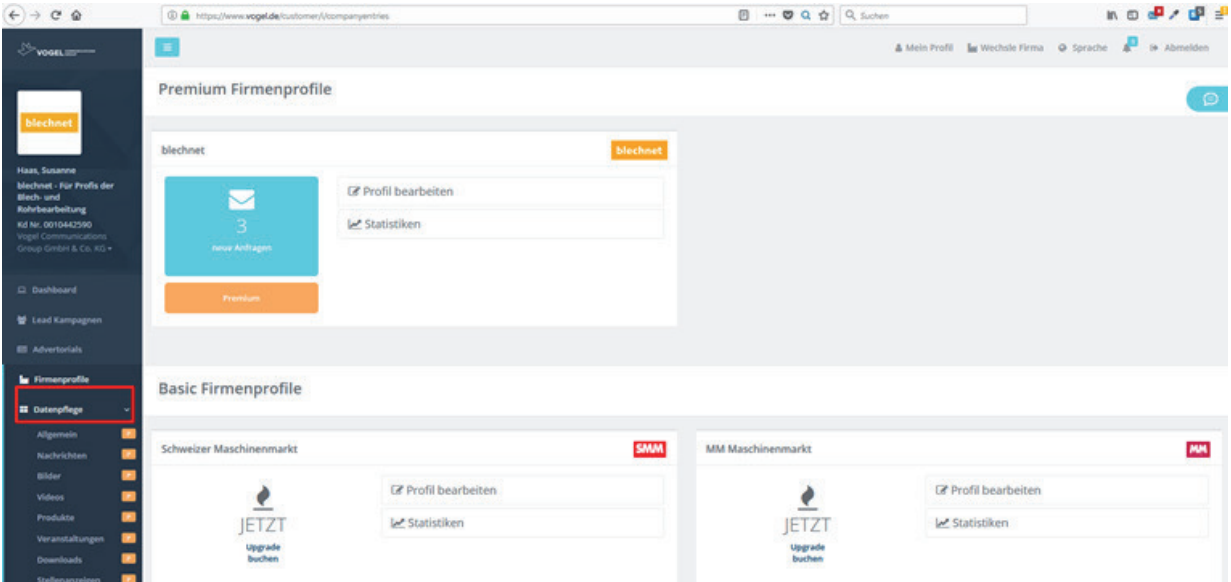

Unter "Allgemein" wird Headerbild und Logo eingestellt, bzw. bearbeitet. Bitte beachten Sie die Ausspielung der Portale auszuwählen und zu speichern:

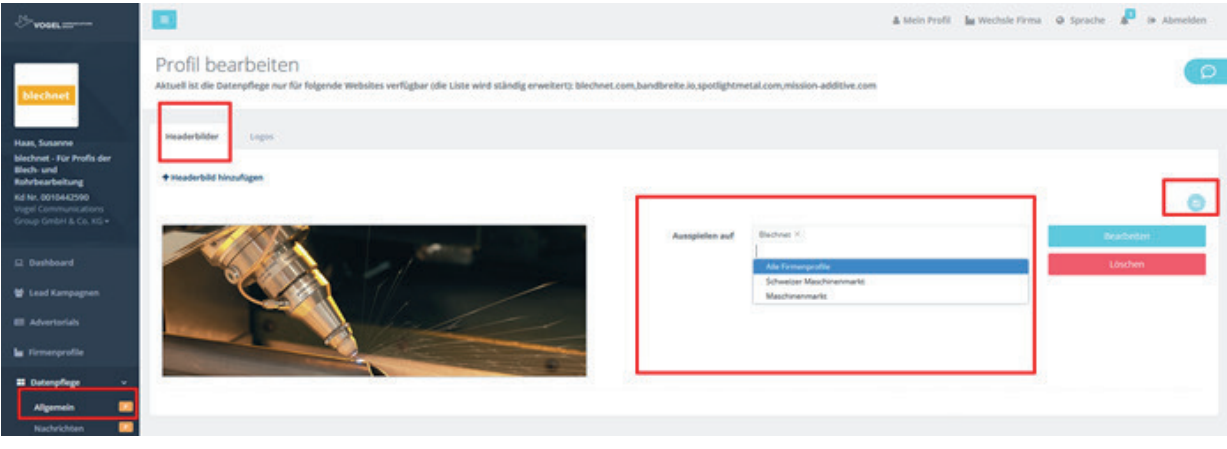

#### **Keywords:**

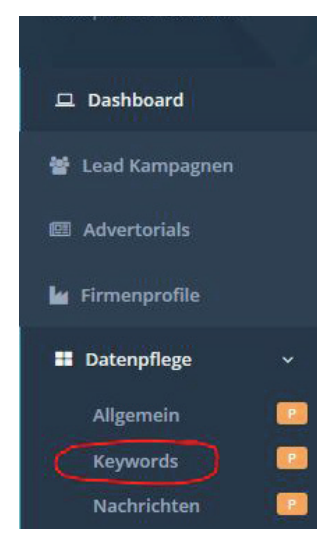

Durch das hinterlegen von Keywords kann das Firmenprofil besser zu relevanten Fachartikeln zugespielt werden. Neben den hier hinterlegten Keywords, werden auch Produkte, Nachrichten, redaktionelle Artikel unserer Redaktion etc. als Grundlage für die Zuspielung genutzt. Ein hinterlegtes Keyword ist nicht automatisch die Garantie in einem bestimmten Artikel zugespielt zu werden.

#### **Hinweis zur Pflege: Bitte bestätigen Sie jedes Keyword durch die Eingabe von "," oder Enter. Es sind auch Keyword Kombinationen möglich.**

Standard: Diese Keywords werden für alle gebuchten Firmenprofil Premium verwendet.

Sollten Sie unterschiedliche Keyword-Gruppen auf den Portalen nutzen wollen. Wählen Sie "Keywords hinzufügen" und ein Portal mit den gewünschten Keywords. Auf dem gewählten Portal werden die Keywords anstelle der "Standard" Keywords genutzt.

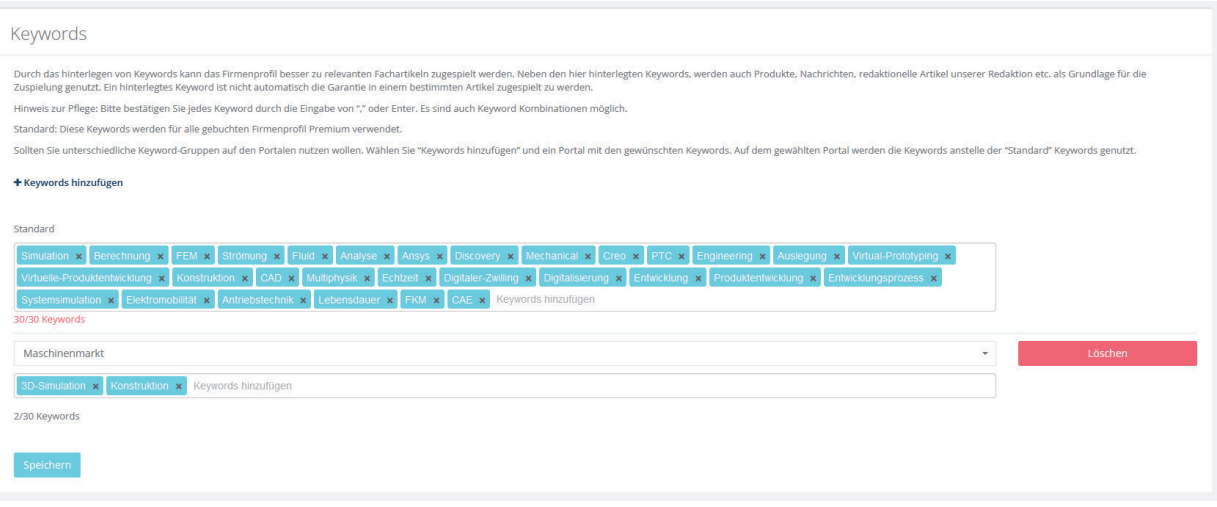

Unter "Nachrichten" haben Sie die Möglichkeit eigene Pressemitteilungen mit einem Aufmacherbild zu präsentieren.

Beim "Vortext" gilt ein Zeichenlimit von 250 Zeichen (Dies gilt für alle Inhaltstypen). Im Beschreibungstext gibt es kein Zeichenlimit. Hier können Sie über das gekennzeichnete Symbol auch Hyperlinks hinterlegen.

Bitte beachten Sie, dass sie im Editor unformatierten Text verwenden, da es sonst zu Darstellungsproblemen kommen kann. Die Formatierung sollte nur über den HTML Editor im Customer Center erfolgen. *Tipp: Kopieren Sie den Text zunächst in einen Editor, bevor Sie den Text einfügen.*

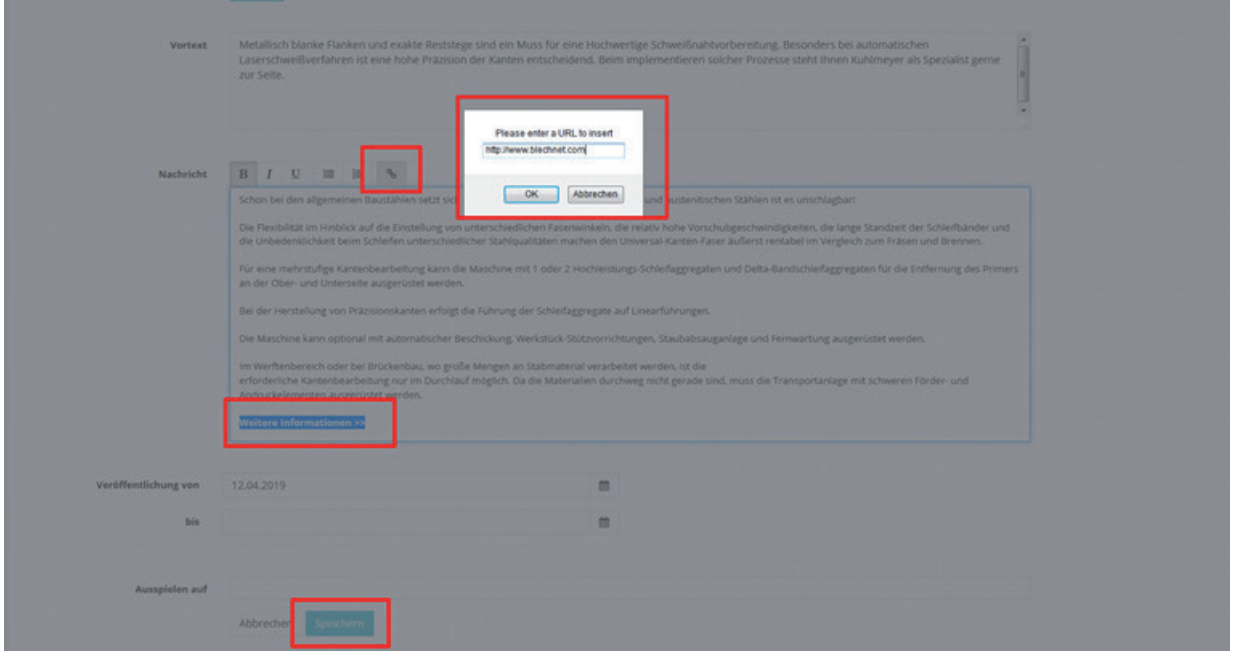

Um die Inhalte in Ihrem Firmenprofil aktuell zu halten ist ein Defaultwert bei der Laufzeit ab sofort bis in 2 Jahren gesetzt. Die Laufzeit der Meldung kann beliebig verlängert werden, bleibt das Feld leer geht die Meldung nach 2 Jahren offline und kann jederzeit wieder aktiviert werden. Bevor Sie speichern müssen Sie anschließend noch ein Portal unter "Ausspielen auf" wählen:

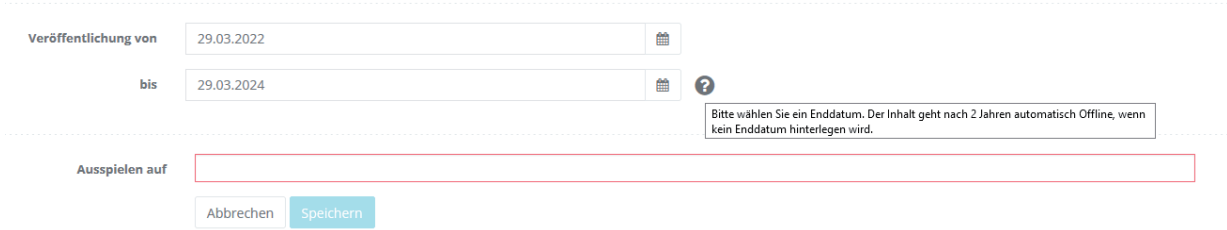

Unter "Nachrichten" gibt es auch die Funktion einen RSS-Feed zu publizieren. Bitte geben Sie hier einen validen RSS Feed ein. Die URL kann wie folgt aufgebaut sein: https://www.website.de/rss/news.xml. Die Eingabe Ihrer Unternehmenswebsite ist nicht ausreichend, für die automatische Übertragung von Produkten oder Nachrichten. Sollten Sie Fragen haben, ob es einen RSS Feed für Ihre Informationen gibt, wenden Sie sich bitte an Ihre Technik.

Sie haben unter "Detailansicht anzeigen", die Wahl, ob wir direkt auf den Inhalt auf Ihrer Firmenwebseite verlinken oder die komplette Meldung im Firmenprofil darstellen. Bei Aktivierung der Checkbox werden alle Inhalte unter dem RSS Feed auf unserem Portal dargestellt, es wird eine Detailseite erzeugt, auf die von der Startseite und dem Listing des Firmenprofils verlinkt wird. Wir empfehlen für eine möglichst native Integration die Aktivierung der Checkbox.

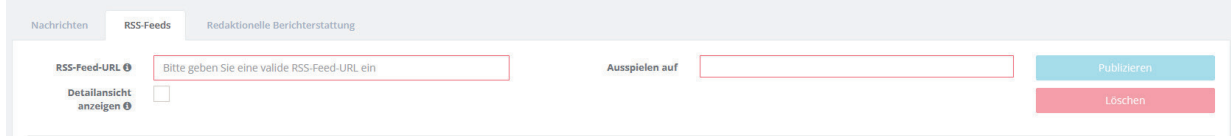

Unter dem Reiter "Redaktionelle Berichterstattung" erscheinen die mit Ihrem Firmenprofil verknüpften Artikel unserer Redaktion. Diese können nicht bearbeitet werden. Bei Anfragen diesbezüglich wenden Sie sich bitte an https://kontakt.vogel.de/.

#### Unter "Bilder" können Firmenbilder und Galerien publiziert werden:

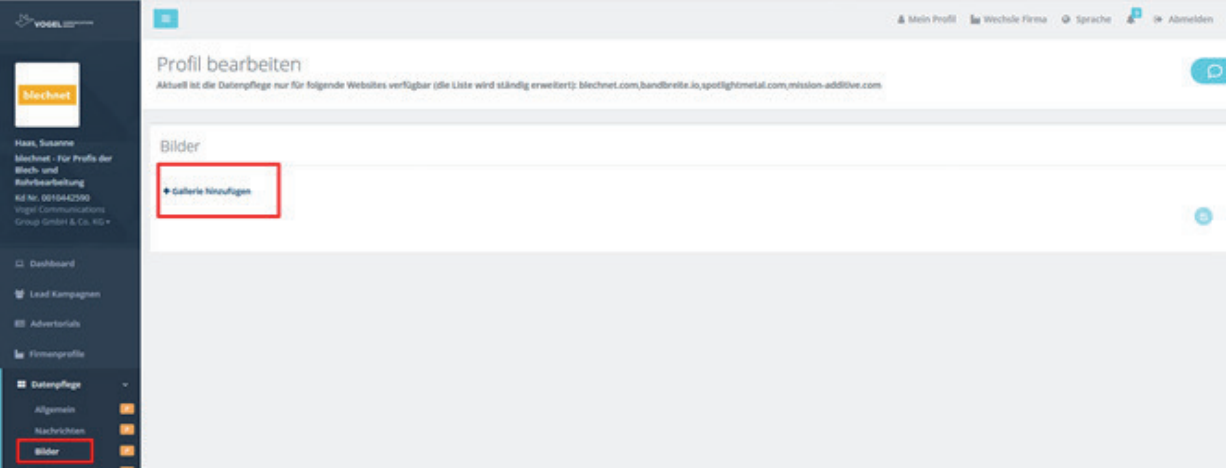

#### Vor dem **"speichern"** bitte Portal auswählen:

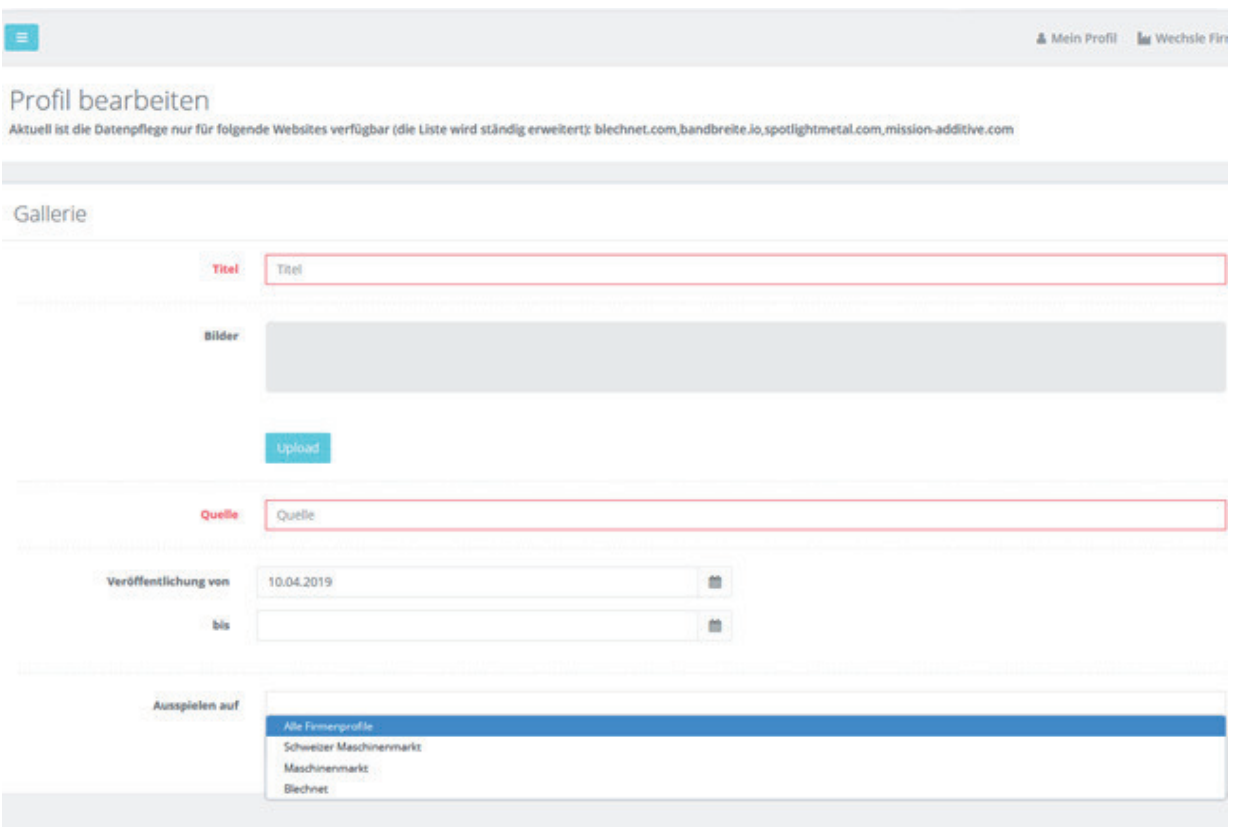

#### **Video:**

Youtube-Videos Ihres Unternehmens können Sie einfach mit ID oder URL publizieren:

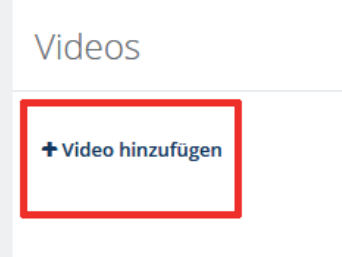

Einfach die Youtube-URL im Feld "Youtube-ID oder URL" inkopieren, Beispiel: *https://www.youtube. com/watch?v=i3m4s5Pey0Q,* dann generiert sich automatisch die Youtube-ID i3m4s5Pey0Q:

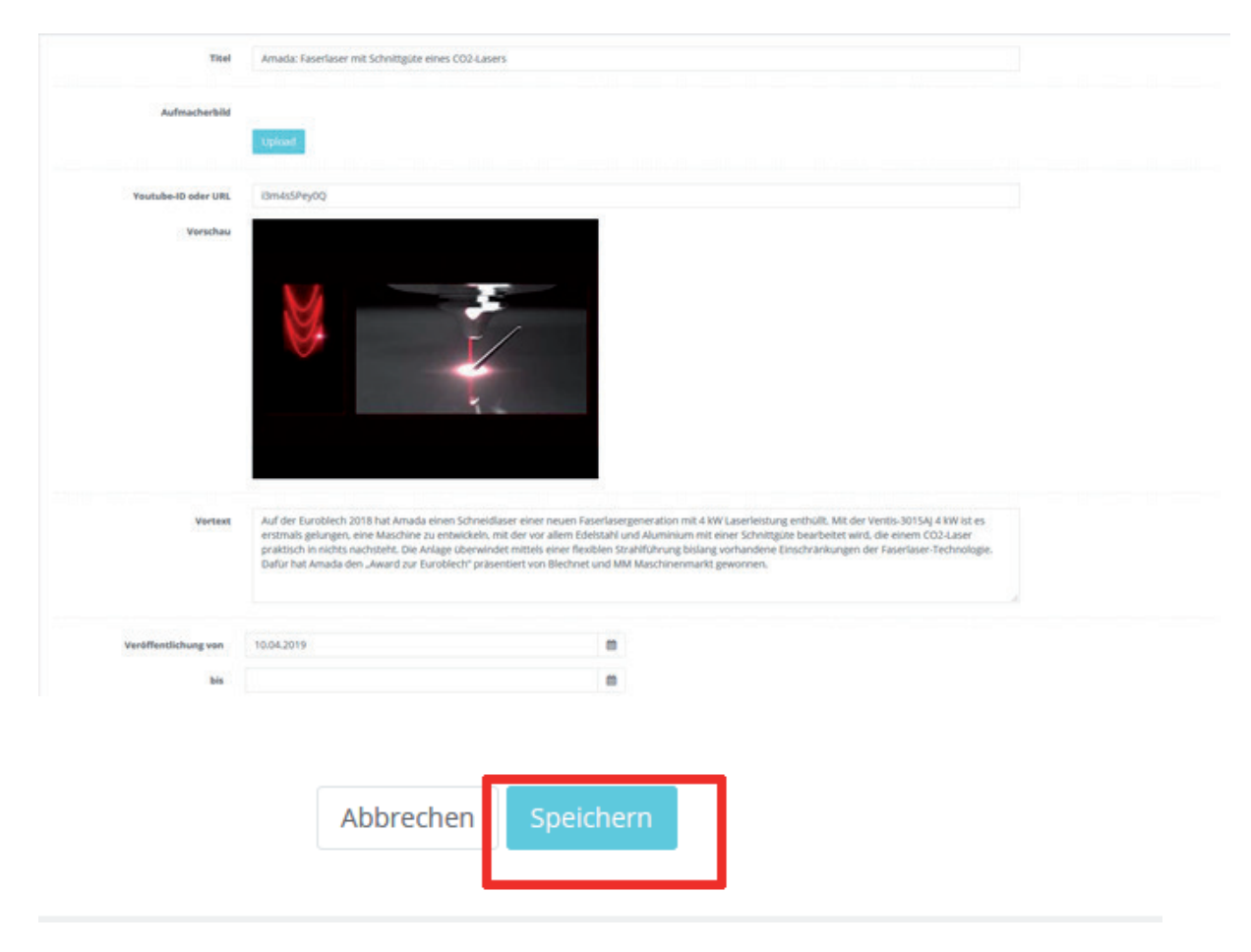

Beim "Vortext" empfehlen wir ein Zeichenlimit von 250 Zeichen.

Bitte bei allen Inhalten ins Feld "Ausspielen auf" klicken und das gewünschte Portal auswählen. Anschließend "Speichern".

#### **Produkte:**

Hier können Sie Ihre Produkte präsentieren. Die Datenpflege der Produkte erfolgt genauso wie die Datenpflege "Nachrichten" (siehe Seite 18+19!)

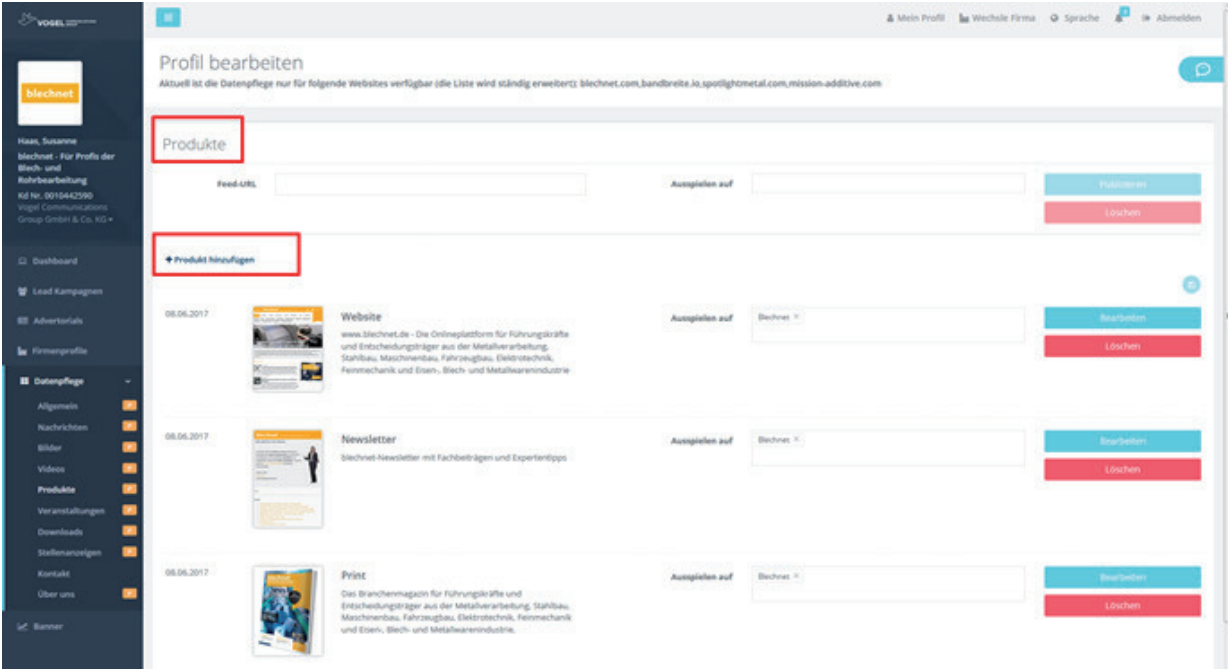

#### **Veranstaltungen:**

Präsentieren Sie hier Ihre Messen und Veranstaltungen, Seminare, Roadshows, etc.

Die Pflege ist vergleichbar mit Nachrichten und Produkten.

Die Veranstaltung bleibt entweder online bis das Veröffentlichungsdatum bis erreicht ist, oder bis die Veranstaltung vorbei ist.

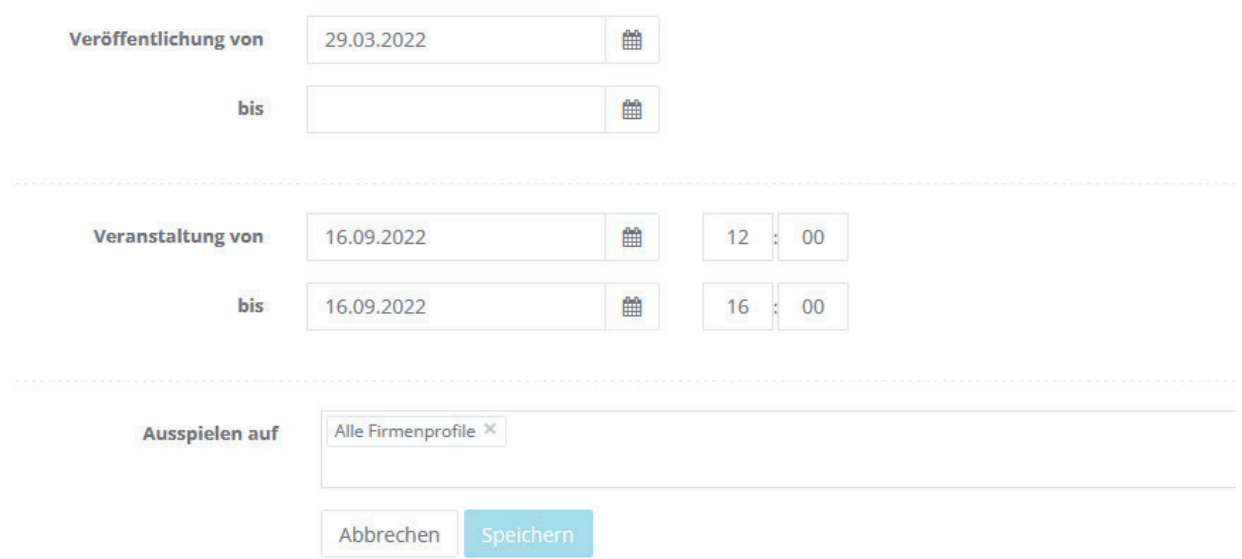

#### **Downloads:**

 $\mathcal{L}^{\text{max}}_{\text{max}}$ 

Hier können Sie zum Beispiel Ihre Image-Broschüren oder andere Dokumente per PDF oder URL einstellen:

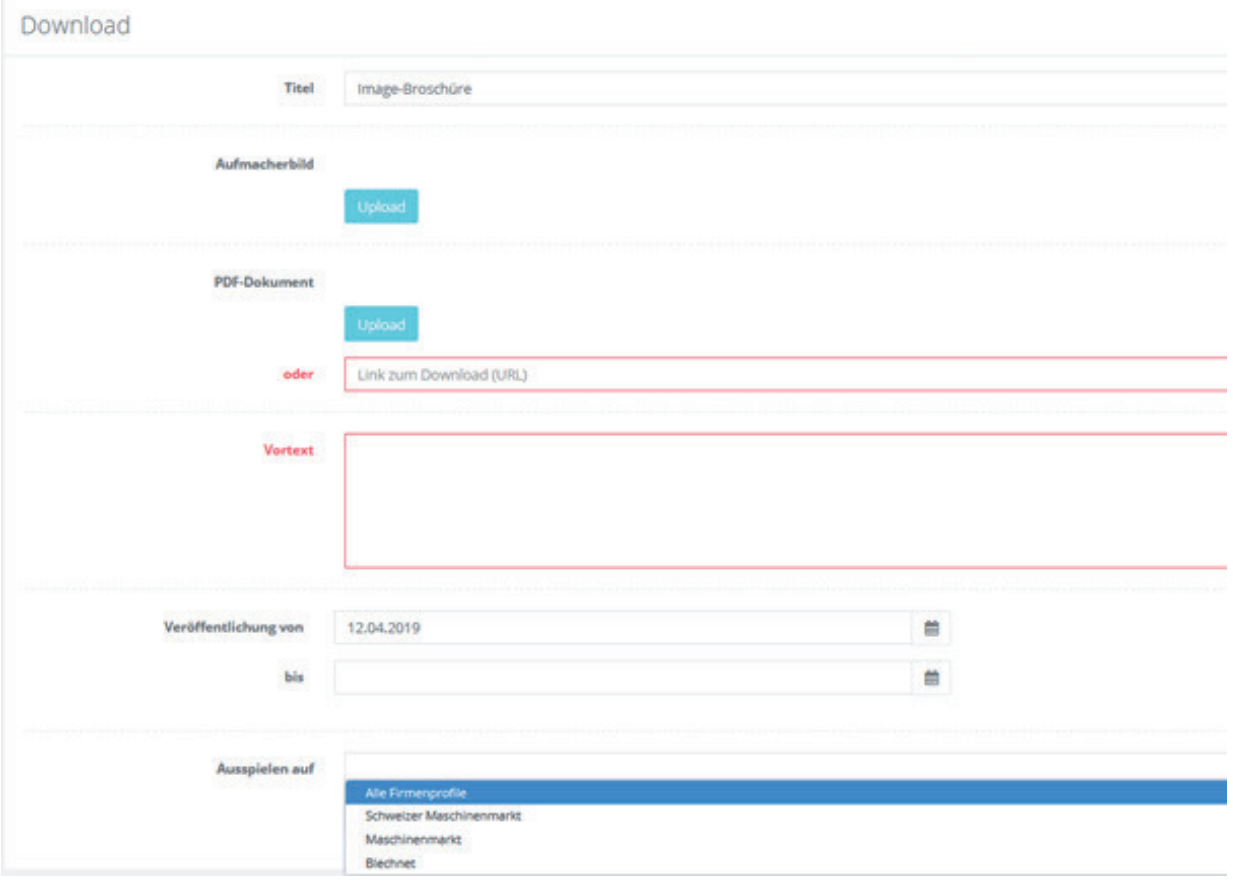

#### **Stellenanzeigen:**

Unter Stellenanzeigen können Sie einen -Feed zu Ihrem automatischen RSS-Feed der Stellenanzeigen auf Ihrer Website publizieren.

#### **Jobware verknüpfen:**

Ihre Jobware-ID finden Sie in der Adresszeile Ihres Browsers, wenn Sie Ihre Firma auf Jobware aufrufen: http://www.jobware.de/Jobs/Jobware-Personalberatung.150952.html.

Daraus ergibt sich die ID 150952

Diese ID können Sie unter "Einstellungen" bei "Jobware verknüpfen" publizieren:

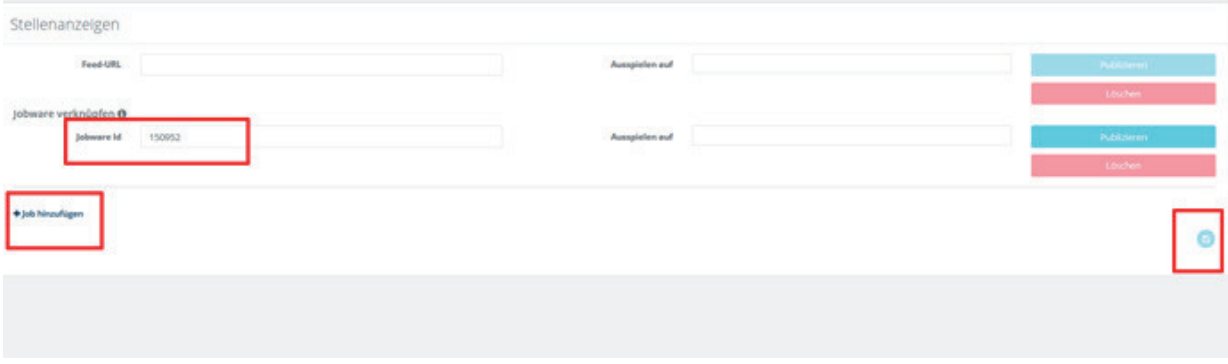

Publikation einer Stellenanzeige über den Editor:

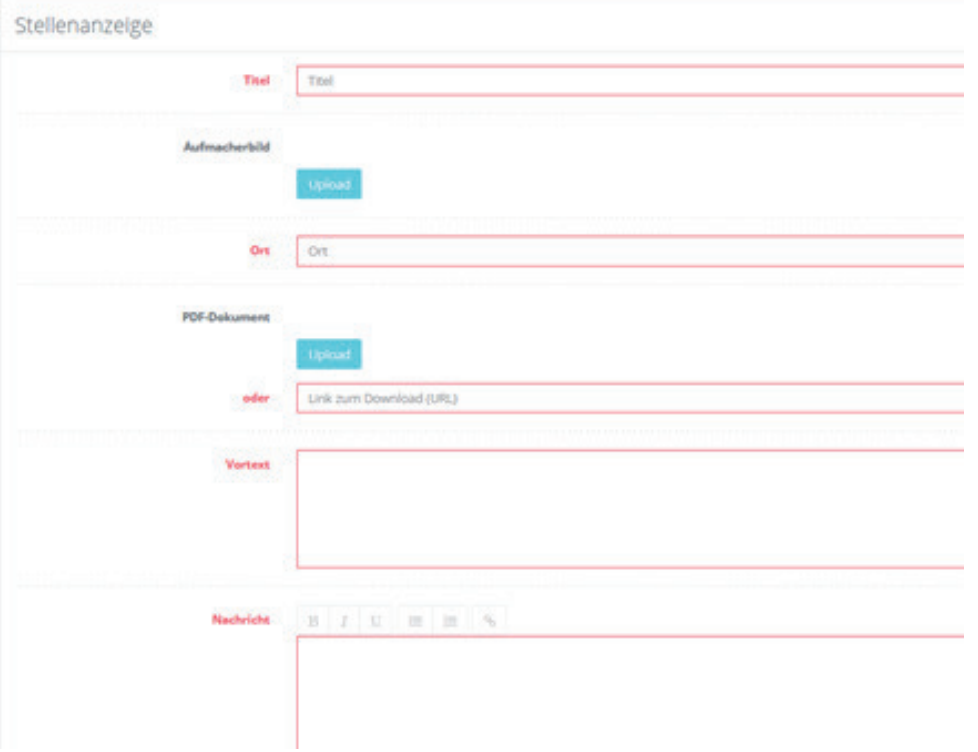

Bitte Portal auswählen und speichern!

#### **Kontakt:**

Die Änderung der **Standardadresse** ist momentan nur über unser Team möglich. Hierzu bitte an **https://contact.vogel.de/** wenden!

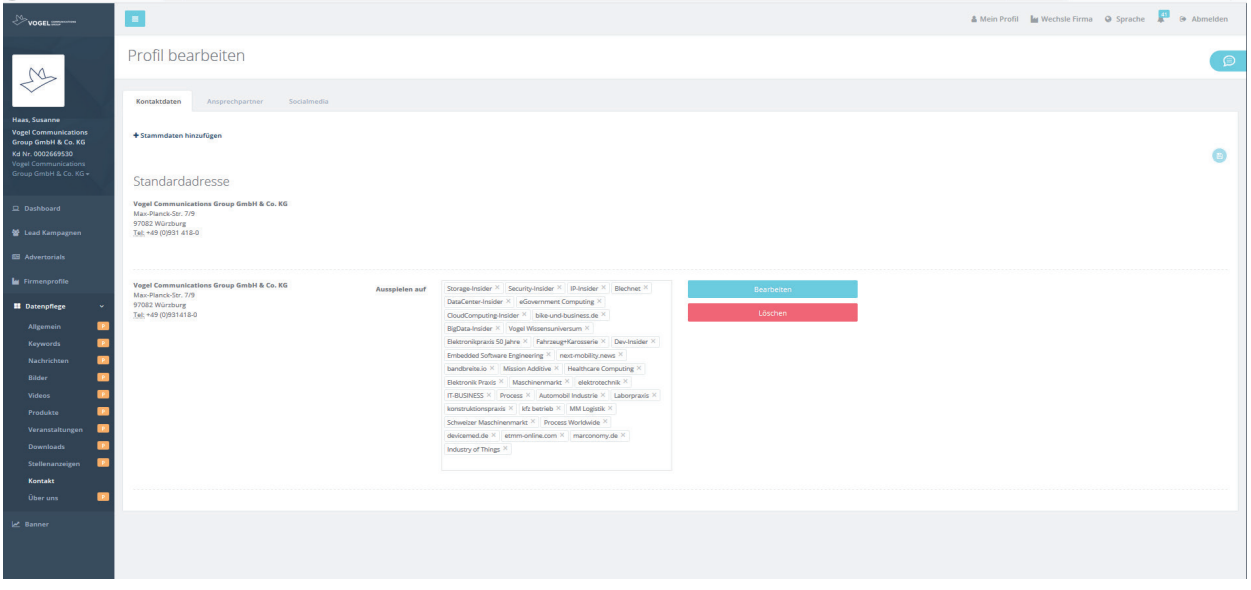

Unter Kontakt (Reiter Ansprechpartner) können Sie auch ihre Ansprechpartner publizieren:

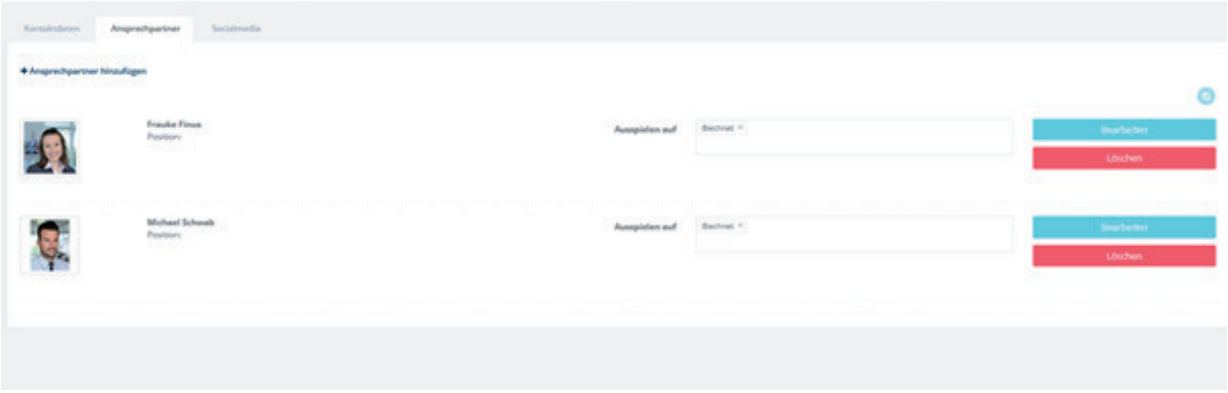

Und Ihre Social-Media-Accounts verknüpft: (Diese erscheinen dann als Icon im Firmenprofil neben Ihrer Firmierung):

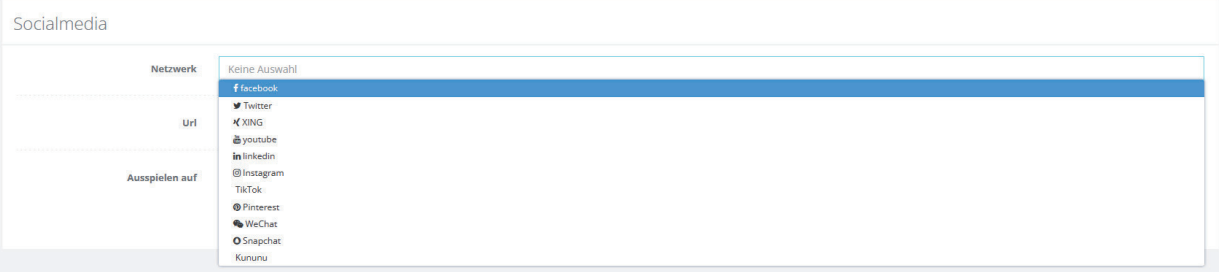

#### **Über uns:**

 $\mathcal{L}^{\text{max}}_{\text{max}}$ 

Ihre Firmenbeschreibung publizieren Sie hier:

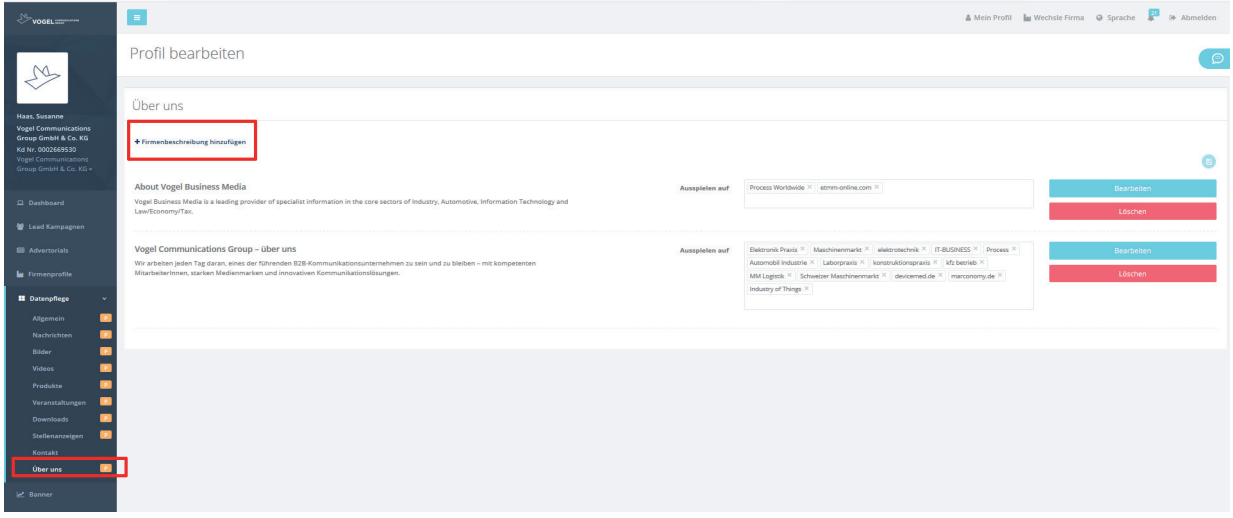

Beim "Vortext" empfehlen wir ein Zeichenlimit von 250 Zeichen (Dies gilt für alle Inhaltstypen).

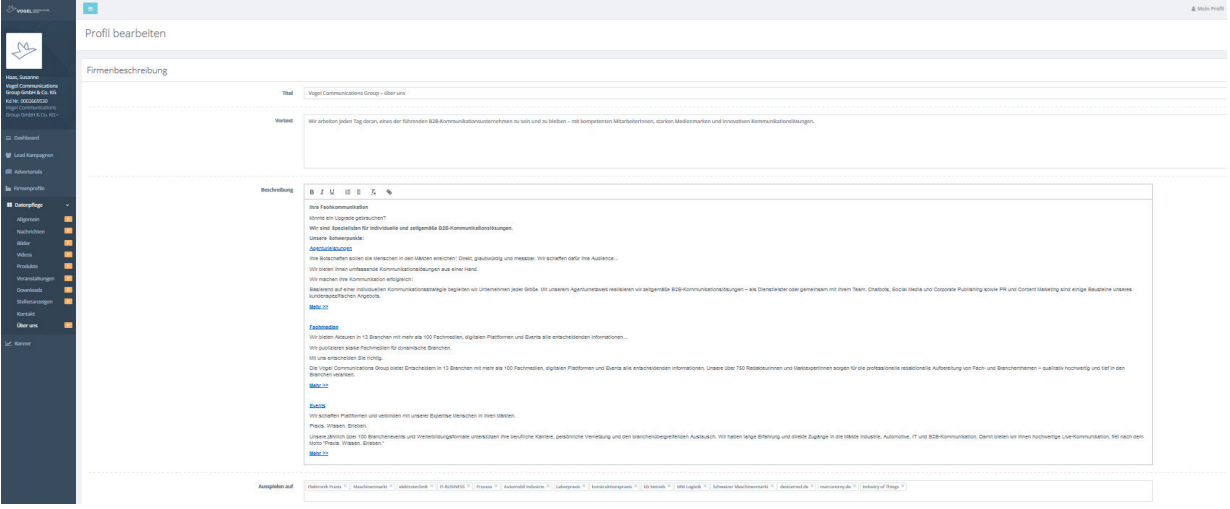

# <span id="page-26-0"></span>CUSTOMER CENTER Online Advertising

version of 08/03/2022 subject to change

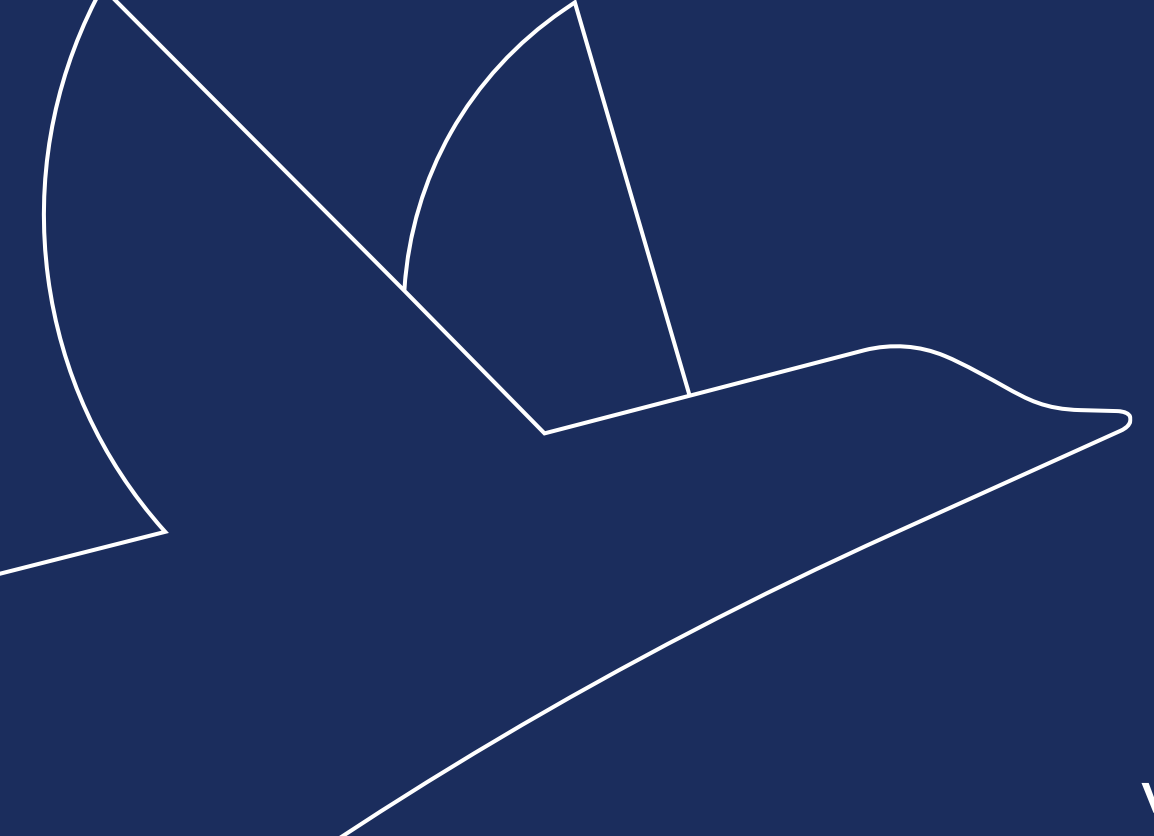

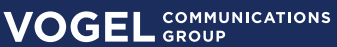

**This document provides technical specifications for all digital** *advertising media, including file requirements for adbanner formats.* 

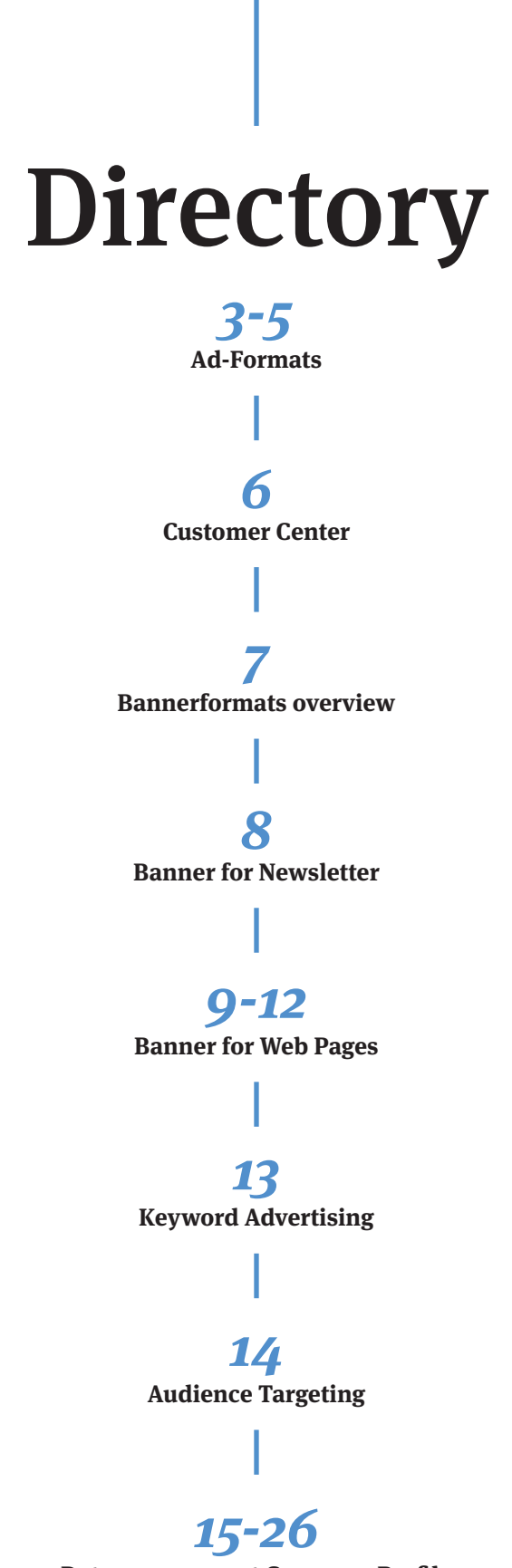

### Ad Formats

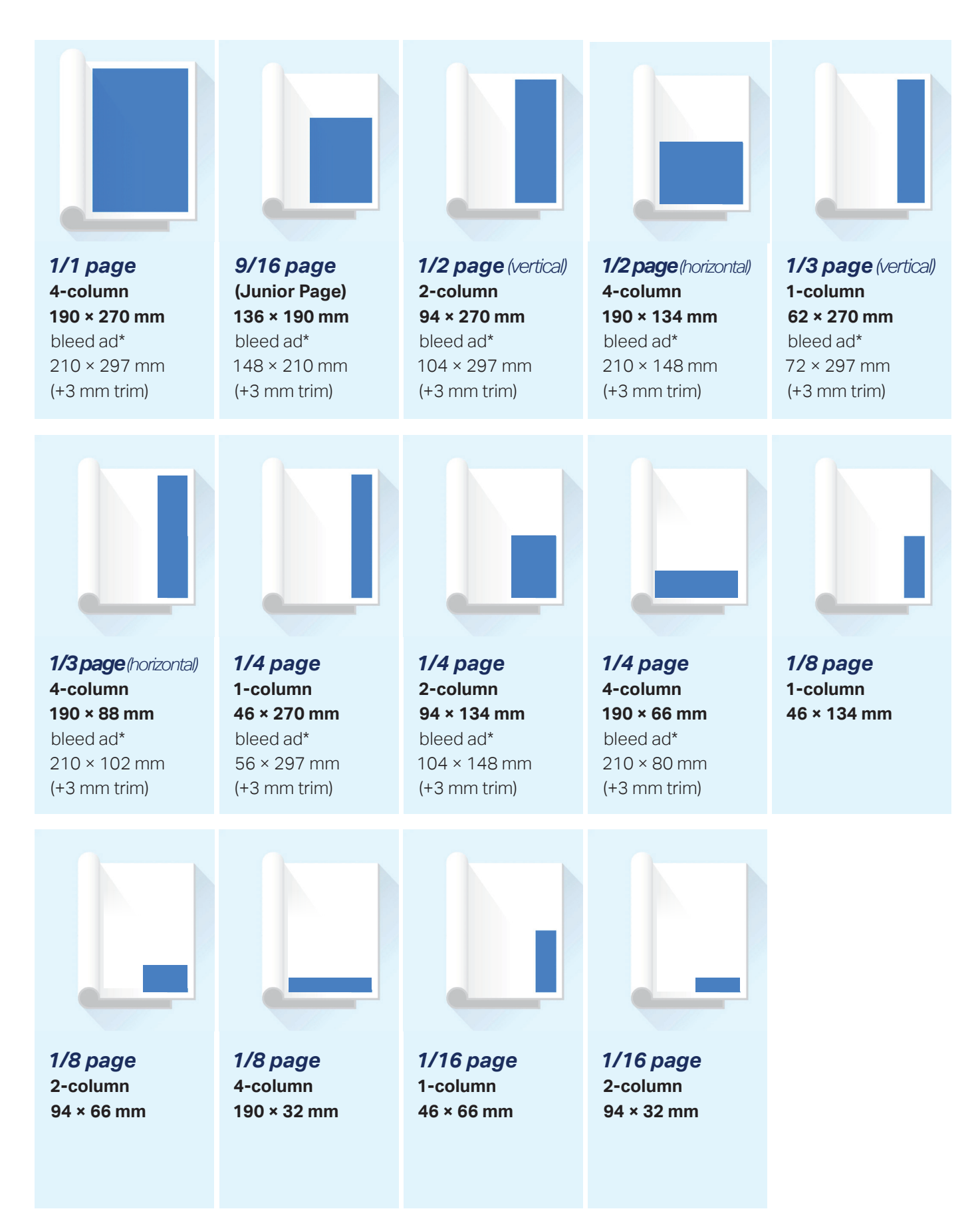

\*Delivery formats in bleed: (for an additional charge, see price list for surcharges). It is essential to add 3 mm bleed allowance on all sides to the dimensions (W  $\times$  H in mm) and provide the ad with trim marks accordingly.

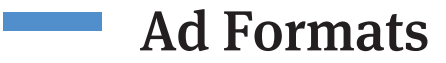

### *Digitale Druckunterlagen für Anzeigen*

#### *Data Format*

Please send us your print material in the form of PDF files. Please make sure that the format corresponds to the ads format you have ordered.

#### *Colour Space*

Printing is by the standard offset printing method using the European scale with the following basi colours: cyan, magenta, yellow and black. Special colours can be implemented on the cover only, subject to special agreement.

#### *Pro昀椀les*

For the corresponding profiles for converting and controlling the colour space, please visit the website of ECI (www.eci.org).

#### *Data Storage*

Your data will be archived and can thus be reused for repeat placements. However, we do not accept any responsibility for your data.

#### *Warranty*

We accept no liability for printing results if the data supplied is incomplete or does not meet our requirements. We can process open data and correct invalid ad formats provided by you; the extra effort will be invoiced at actual cost.

#### *Printing and Binding*

Offset Saddle stitching or perfect binding\* \*Change of binding method possible

#### *Size of Journal*

*DIN A4:*  $210 \times 297$  mm (w  $\times$  h) **Type area:**  $190 \times 270$  mm (w  $\times$  h) *Columns:* 4-columns, each 46 mm wide

#### *Data Transfer*

E-Mail on: verlags-service@vogel.de or via FTP Client: vogelftp.vogel-net.de *User:* vs **Password:** service

#### *Print Material*

PDF/X-1A · CMYK Profile cover: ISO Coated v2 300 % Inlay: PSO LWC-improved

#### *Contact*

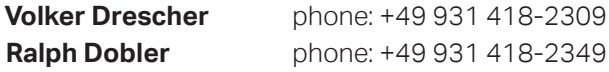

#### *Terms of payment:*

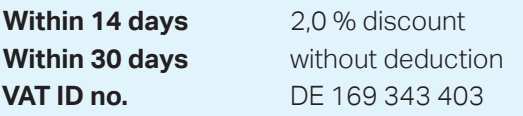

#### **Bank details:**

Hypovereinsbank Würzburg

**BIC / Swift-Code** HYVE DE MM 455 **IBAN** DE65 7902 0076 0326 2120 32

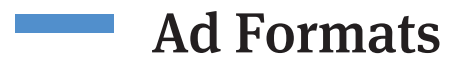

### *Special Advertising Formats*

*Print-Advertorials*

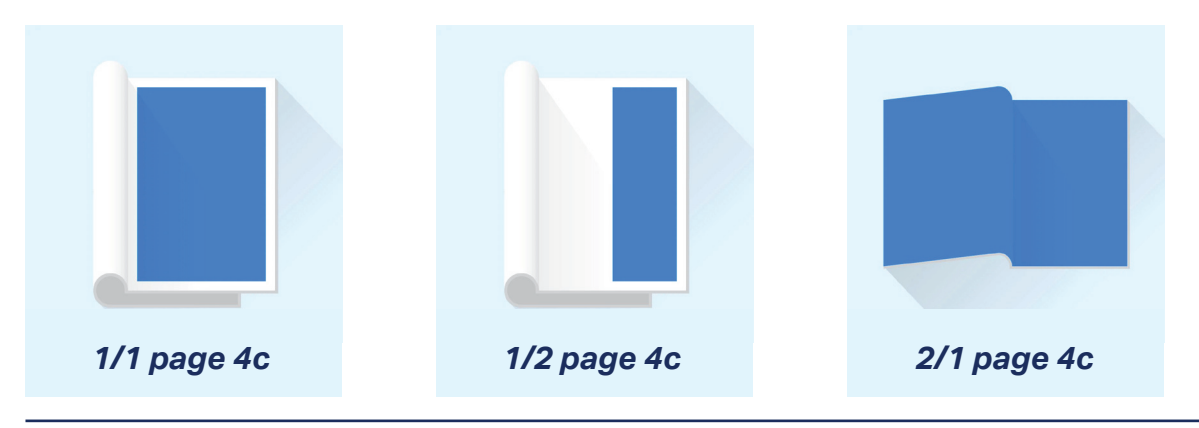

#### *Bound Inserts*

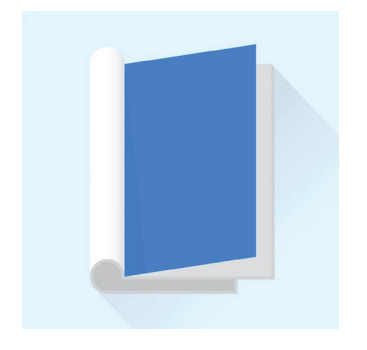

**Paper weight:** up to 135 g/m<sup>2</sup> **2-page, 4-page, 6-page or 8-page**  Sample required for order acceptance.

*Inserts*

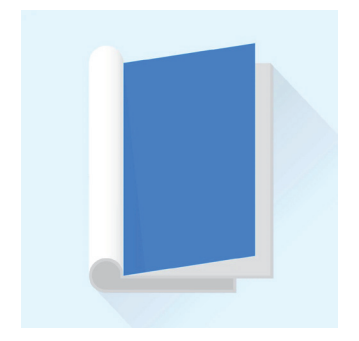

**Weight of insert:** up to 50 g **Maximum size:** 200 × 290 mm. **Supplement to partial run** (circulation 3,000 copies)

*TIP-on Inserts* (on request)

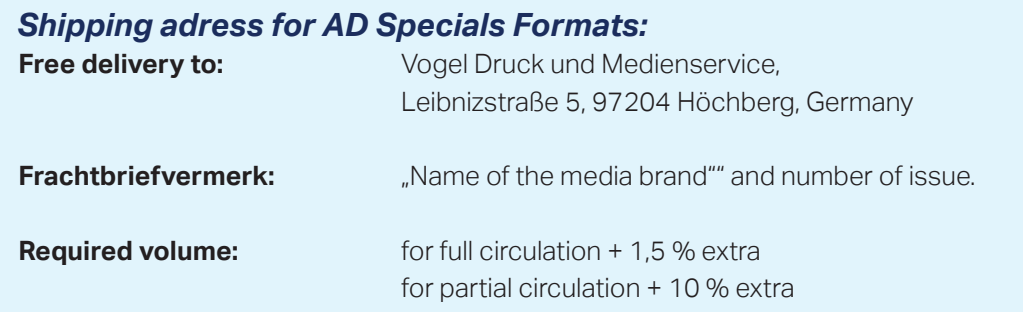

### Customer Center

The login details for the data management of the company profiles can be *applied for under the following link: https://www.vogel.de/customer/register* 

After the registration your account will be checked by our campaign *management, this can take up to two business days. If you have any problems with the Customer Center, you can submit your request here: kontakt.vogel.de*

*You can administer your booked advertising formats in the customer center*  **https://www.vogel.de/customer/** *as well as get statistics, leads, and contact requests of your booked lead campaigns, advertorials, company profiles, and banners. It is also possible to maintain your company profile via the Customer Center.*

### Bannerformats overview

### *Banner for Newsletter*

 $\mathcal{L}^{\text{max}}_{\text{max}}$ 

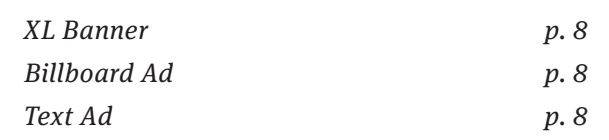

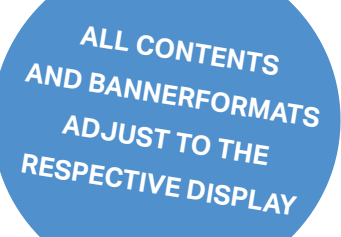

### *Banner for Webpages*

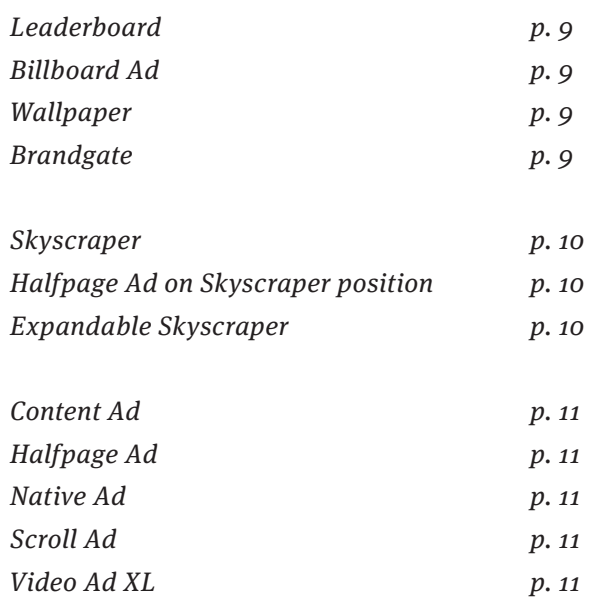

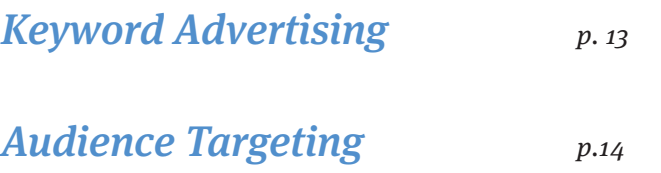

*Please observe the notes on page 12*

### Banner for Newsletter

#### *XL-Banner*

**File size:** max. 50 kB

**Banner size:** 630 x 140 pixels **Media:** jpg, png, gif (static)

#### *Billboard Ad*

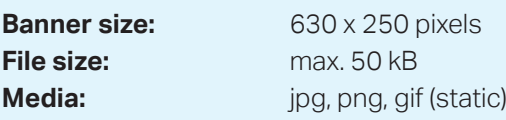

#### *Text Ad*

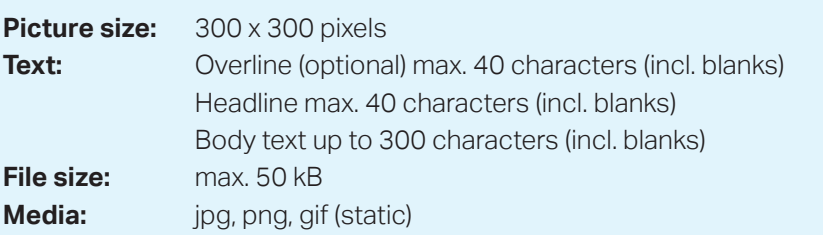

#### **Please note:**

- It is not possible to insert breaks in text ads. Every text looks different on every user's device (because of all the different default settings in browsers or mail programs, e.g. font size etc.). That's why we do not recommend inserting additional breaks to modify the text flow.
- Microsoft Outlook currently blocks animated image files. We therefore advise not to deliver animated image files.
- If you have an adserver in use you can send us the code for a clicktracker and a trackingpixel.
- Due to firewall issues of the users performance figures may vary.
- Please provide the URL for the link to the advertising material in an extra text file as a mail attachment.

#### *Leaderboard*

**Banner size:** 728 x 90 pixels **File size**: max. 50 kB

**Media**: jpg, gif, png, HTML5<sup>\*</sup>, iFrame, Standardtag

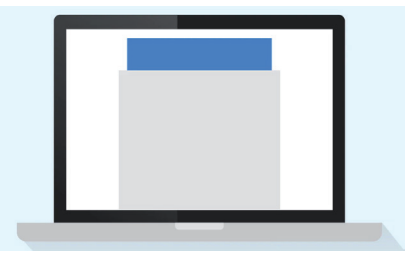

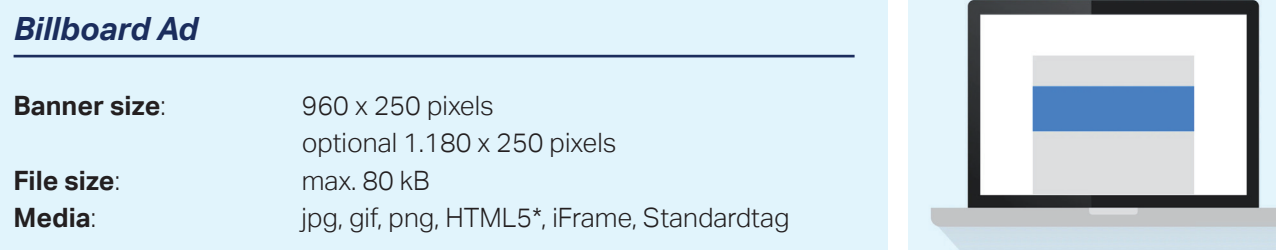

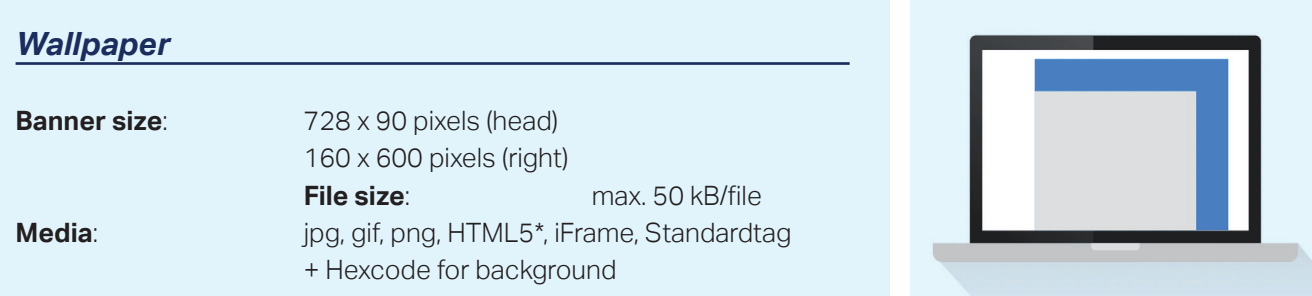

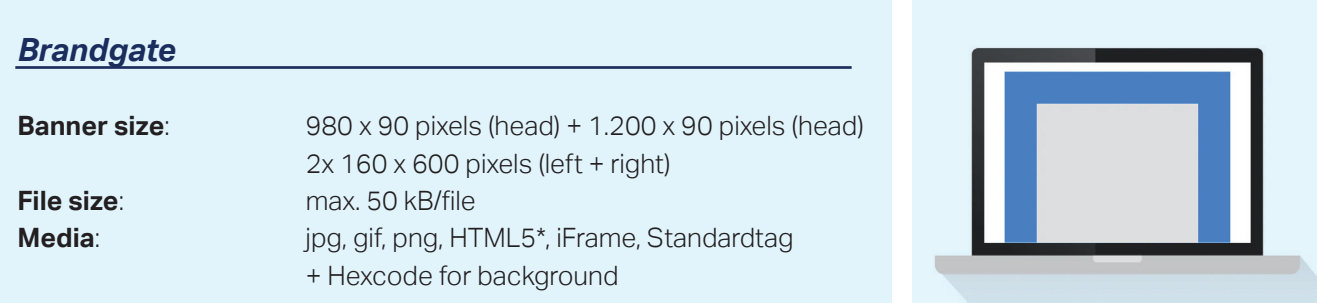

*Please observe the notes on page 12*

#### *Skyscraper*

**File size**: max. 50 kB

**Banner size:** 160 x 600 pixels **Media**: jpg, gif, png, HTML5\*, iFrame, JavaScript, Standardtag

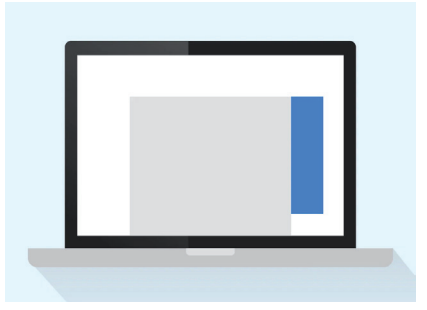

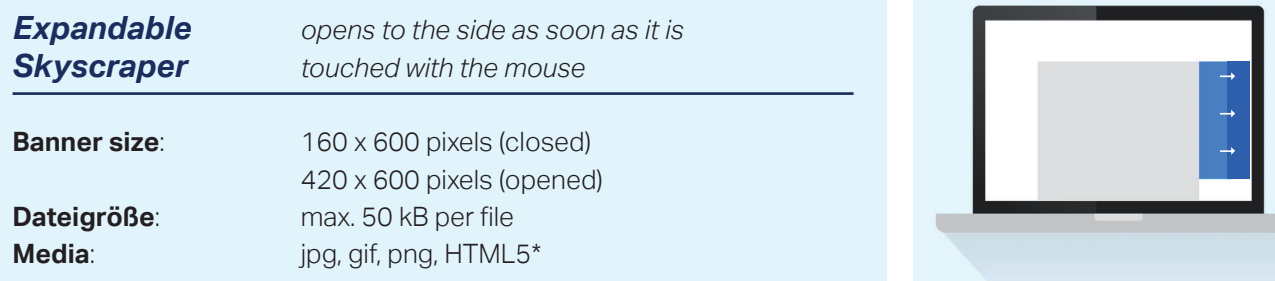

#### *Content Ad*

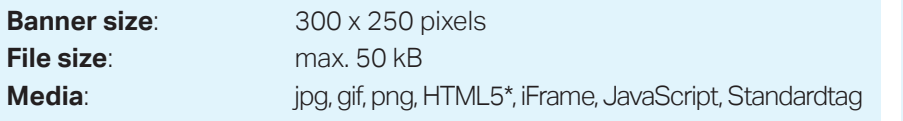

#### *Halfpage Ad*

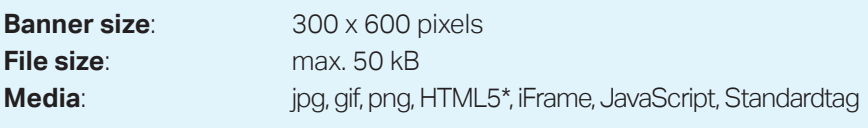

#### *Native Ad*

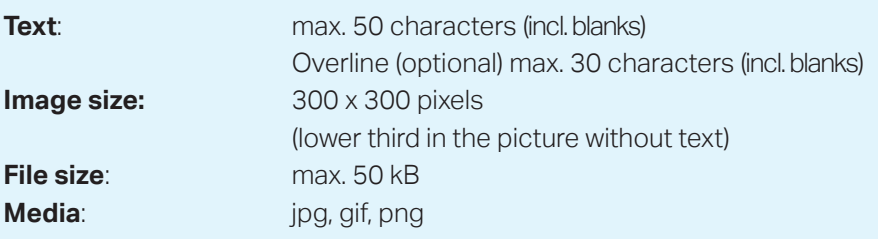

#### *Scroll Ad*

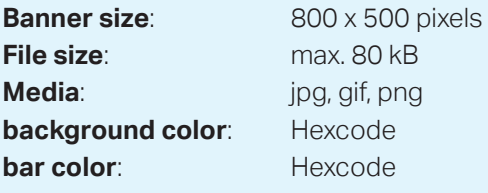

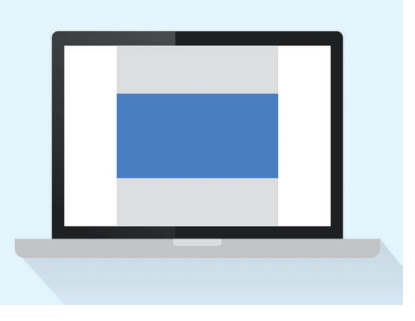

#### *Video Ad XL*

**Maximum length of the video:** max. 15 seconds **Dimensions:** displayed 19:6 **File size:** max. 4 MB<br> **Media:** MPG. MPE **Media:** MPG, MPEG, WMV, AVI

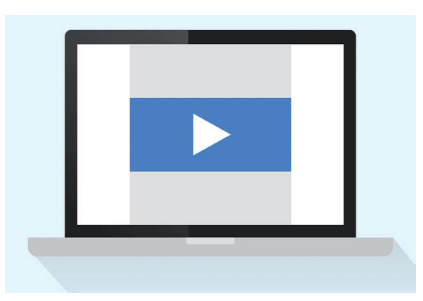

*Please observe the notes on page 12*

#### **\*Further information for banner**

- 3rd party tags und HTML5-files must be SSL compliant!
- Third-party tags, click commands and tracking pixels are possible at any time, as long as they do not violate legal regulations, in particular data protection regulations.
- The use of 3rd party ad servers may cause system-induced differences in counting. The numbers determined by the publishing house (DFP system) are the standard basis for invoicing. Accepting deviations of up to 10% is typical for the market. A counting difference exists if the deviation exceeds 10%.
- Due to firewall issues of the users performance figures may vary.
- Sound: when using sound we recommend that this starts after an action such as e.g. click on a "sound on"-button or activate a speaker icon. It must be possible to easily disable the sound by click.
- The linking must always open in a new window. Please notice on delivery of the material that you use the command " blank".
- The banners should be supported by all established browsers to ensure a proper delivery. If restrictions should be known about browsers, it is requested that you will give notice about this during the delivery of your tags.
- Please provide the URL for the link to the advertising material in an extra text file as a mail attachment.

#### **\*Information for HTML5-files**

- Maximum file size: 200 KB
- Please check your file for SSL conformity!
- When delivery of HTML5 files, please note that the file size 100 KB does not exceed. Billboards in HTML5 format please deliver with a maximum of 150 kB.
- We can't accept Flash files that have been converted into an HTML file only with "Swiffy"
- Please do not deposit in the file.

#### **\*Information for gif-files**

please Test gif files in the following Browsers: Google Chrome, Firefox and Microsoft Internet Explorer

### Keyword Advertising

*Place your banner along with articles in the Vogel network that contain at least one of your 15 to 20 keywords. We will evaluate the potential for success of your keywords in advance.*

#### **Your Benefit**

- Reduced waste coverage
- You always reach your target group in the relevant subject environment
- Context-sensitive display of your advertising message

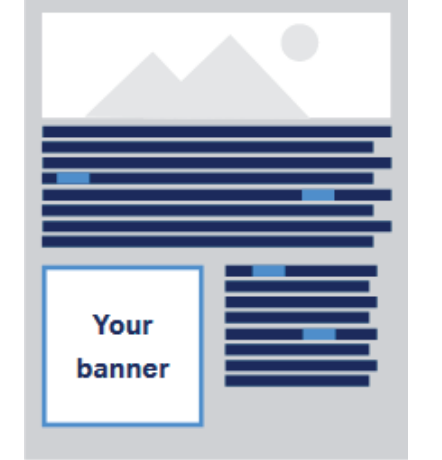

Your banner is displayed in the relevant subject environment using your keyword

#### *possible banners*

*see page 9-12*

### *delivery of the keywords*

#### *15 to 20 keywords,*

*(exkl. singular & plural) who clearly describe your product / company*

### Audience Targeting

#### *Banners for Vogel-Network and Google AdWords:*

#### *Content Ad, Leaderboard, Skyscraper*

*(at least one format, but three possible)*

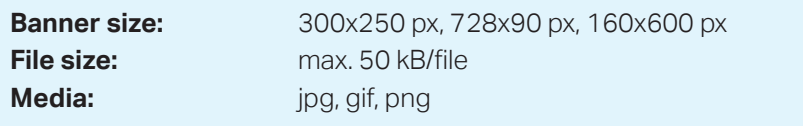

#### *Facebook Ad:*

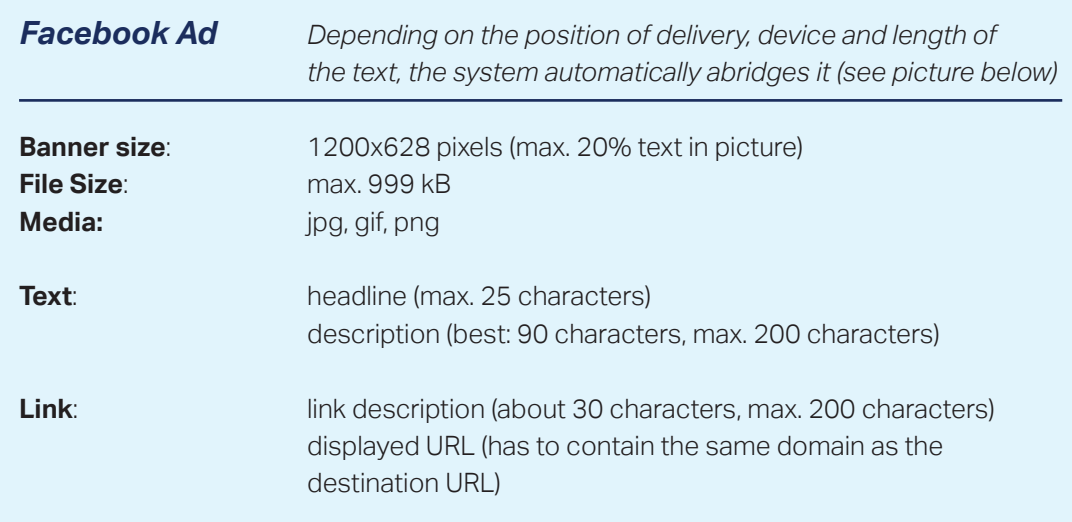

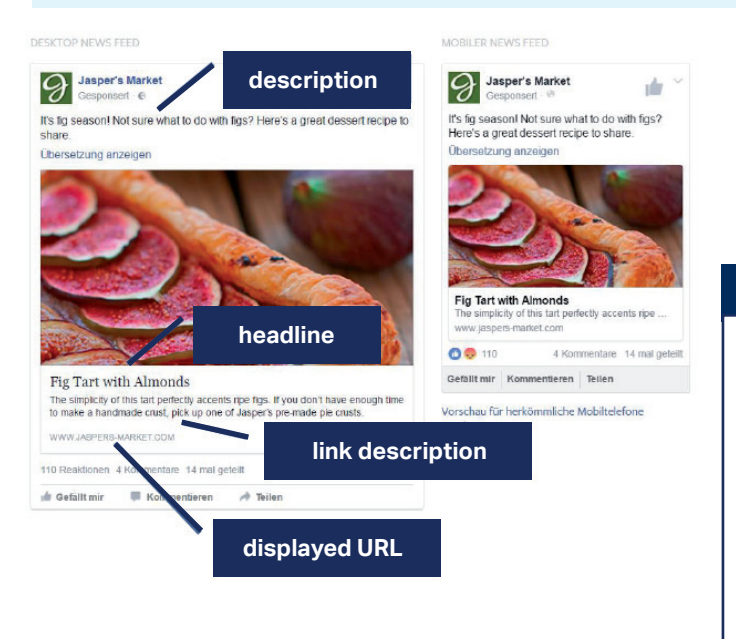

#### **Please note**

- HTML5 banners are possible, if no references to external sources or libraries are included (iframes etc.).
- Our partners' policies do not allow the use of third-party tags, click commands, and pixel counts. We can only track the clicks via URL parameters.
- Flash banners are not possible.

You can maintain and check your company profile by selecting "Data maintenance" in our Customer Center. You can check your changes on the portal.

Below you will find a targeted how-to that will guide you step by step through the possibilities offered by the new company profile maintenance feature.

#### **Data Maintenance Company Profile:**

After successfully logging in to our Customer Center (www.vogel.de/customer) you can call up an overview of the existing company profiles by clicking on "Company Profiles" on the left, where you can also retrieve your statistics. Clicking on "Edit profile" then takes you to the data maintenance area (Or you can select "Data Maintenance" directly in the navigation [on the left])

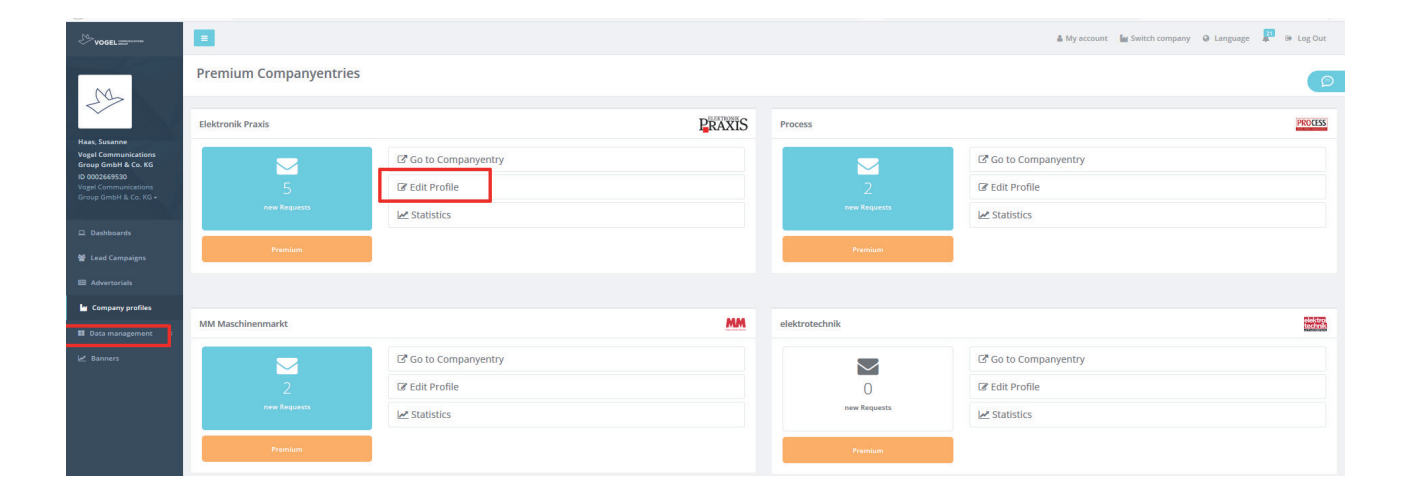

In the following we will guide you through all areas of company profile maintenance.

#### **Image formats:**

**File format:** jpg or png

**Color space:** Please always pay attention to the color space RGB. Images in CMYK color space may result in deviating colors on the web.

**Cover picture:** We recommend the format 3:1 with a minimum size of 1200x400 pixels. Logo: to provide good quality under all circumstances, the long side of the logo must be at least 200 pixels long. The logo will be displayed either quare-shaped or in 16:9 and placed on white space.

*Tip: Even with the version of Paint 3D preinstalled at Microsoft, it is possible to easily cut to the desired format.*

**Product images:** We recommend the format 16:9 with a minimum size of 300x169 pixels. We use this format for the home page as well as for the overview pages. Other formats are possible, but will be placed on white space.

**Galleries:** We recommend the format 3:2 with a minimum size of 880x586 pixels. Other formats are possible, but will be placed in the galleries of the company profile on white space.

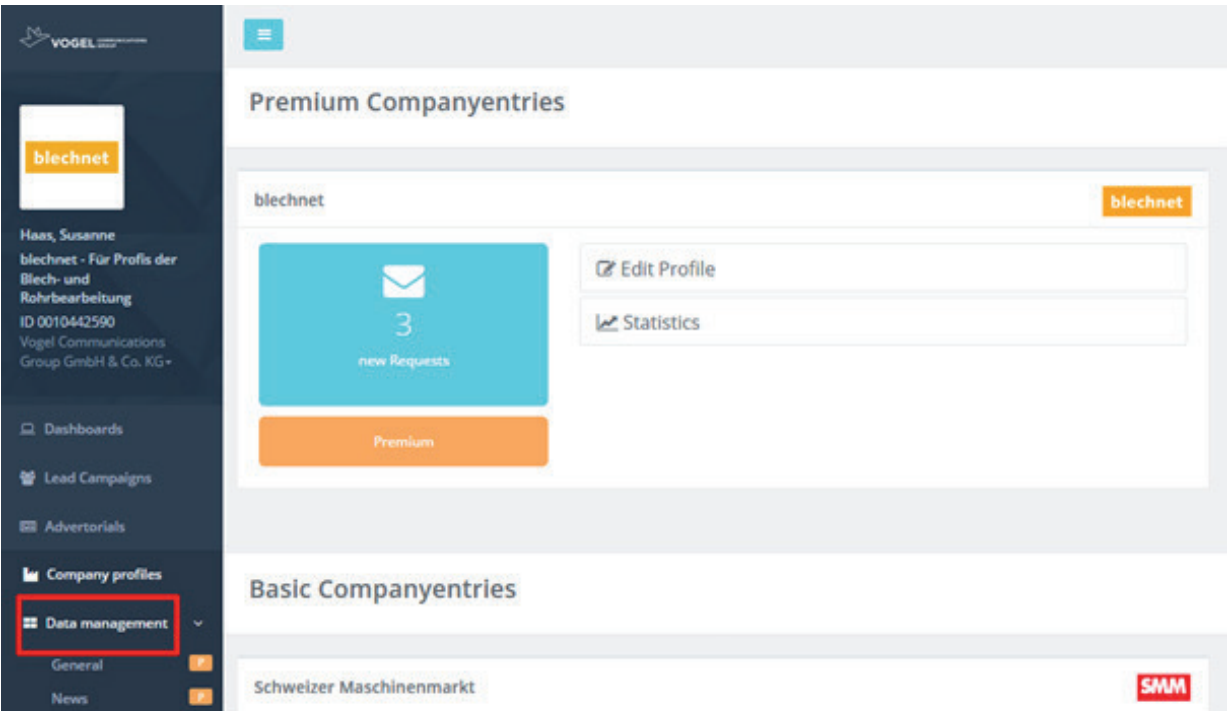

The lead image and logo can be set or edited below "General". Please make sure you select and save the portals for publication:

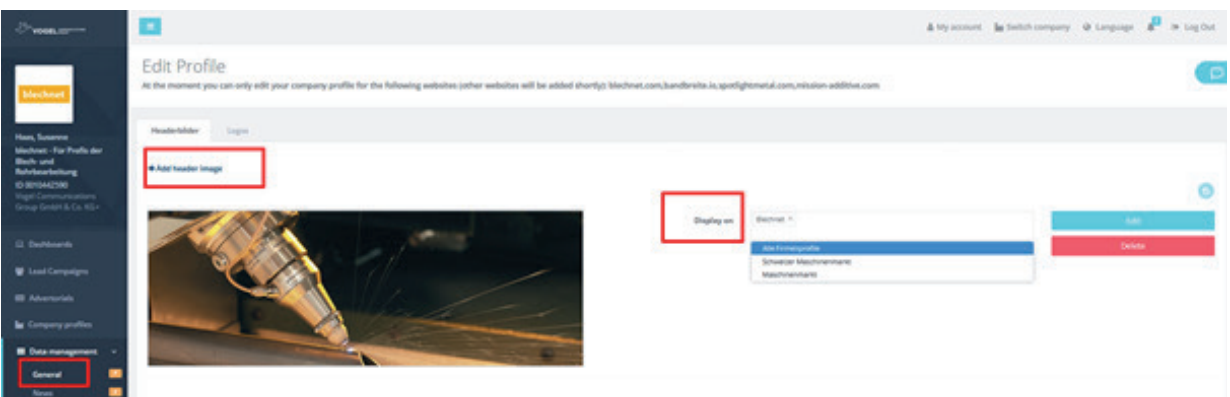

#### **Keywords:**

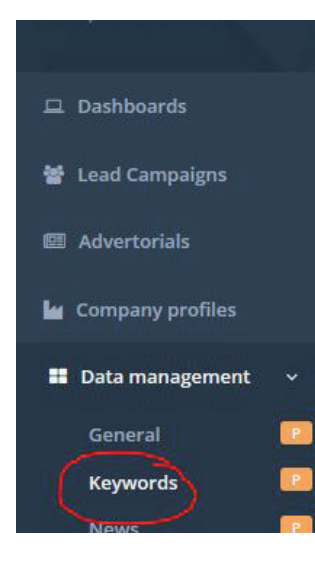

Storing keywords makes it easier to place the company profile in relevant articles. In addition to the keywords stored here, products, news, editorial articles from our editorial team, etc., are also used as the basis for the placement. However, storing a keyword does not automatically mean that the profile will be placed in a specific article.

#### **Maintenance notes: Please confirm each keyword by entering "," or pressing Enter. Keyword combinations are also possible.**

Default: these keywords will be used for all booked Company Profile Premium.

If you want to use different keyword groups on the portals. Select "Add keywords" and a portal with the desired keywords. On the selected portal, the keywords will be used instead of the "Standard" keywords.

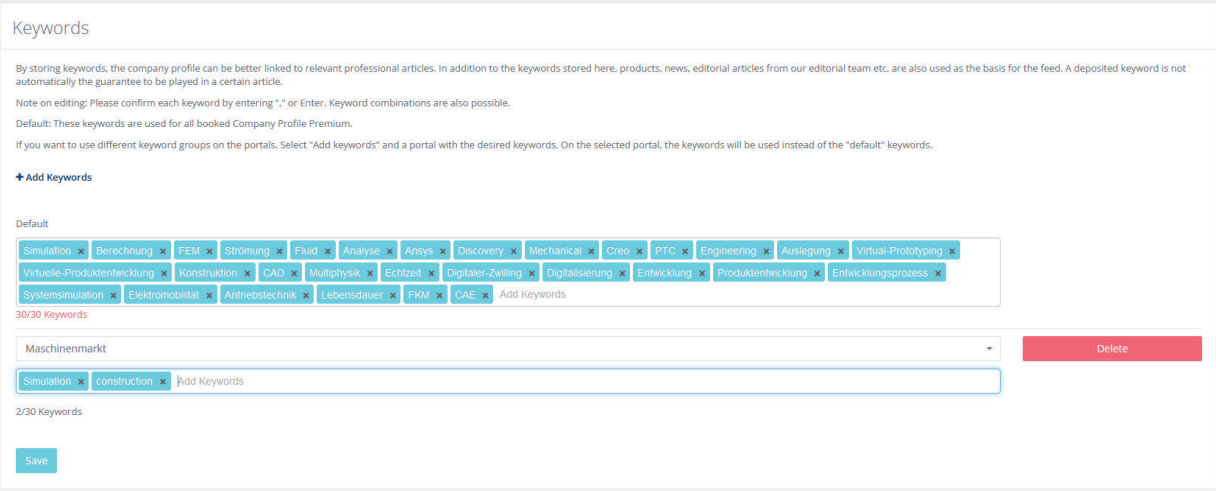

Below "News" you have the possibility to publish your own press releases with a lead image.

There is a limit of 250 characters for the **"Abstract**" (this applies to all content types). There is no character limit for the description text. You can also use the highlighted button here to create hyperlinks.

Please note that they use unformatted text in the editor, otherwise there may be display problems. Formatting should only be done using the HTML editor in the Customer Center. Tip: Copy the text into an editor first before you paste the text.

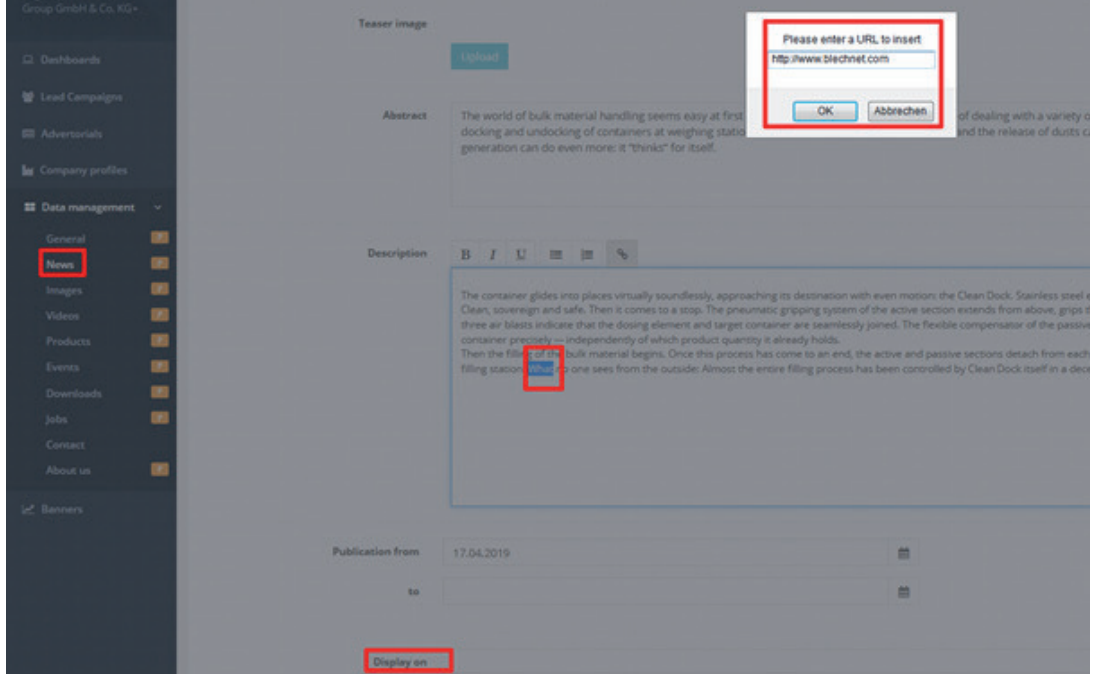

To keep the content in your company profile up to date, a default value is set for the runtime from now until in 2 years. The runtime of the message can be extended as desired; if the field remains empty, the message goes offline after 2 years and can be reactivated at any time. Before you save, you must then select a portal under "Display on":

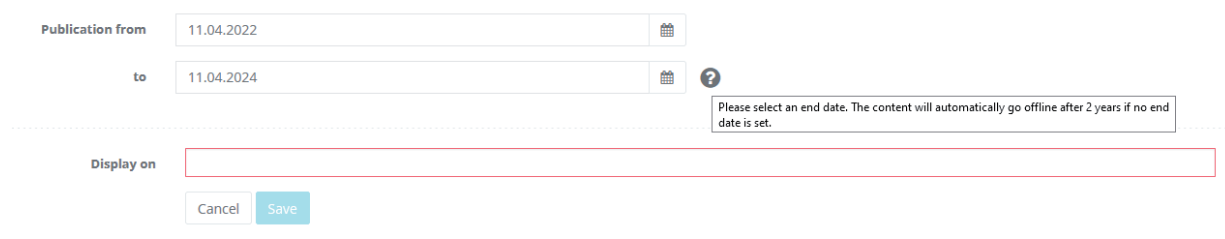

Below "**News**" there is also the function to publish a RSS feed. Please enter a valid RSS feed here. The URL can be structured as follows: https://www.website.de/rss/news.xml. The entry of your company website is not sufficient for the automatic transmission of products or news. If you have any questions about whether there is an RSS feed for your information, please contact your technical department.

You have the choice under "Show details", whether we link directly to the content on your company website or display the complete news in the company profile. If the checkbox is activated, all content under the RSS feed will be displayed on our portal, a detail page will be created, which will be linked to from the homepage and the listing of the company profile. We recommend activating the checkbox for the most native integration.

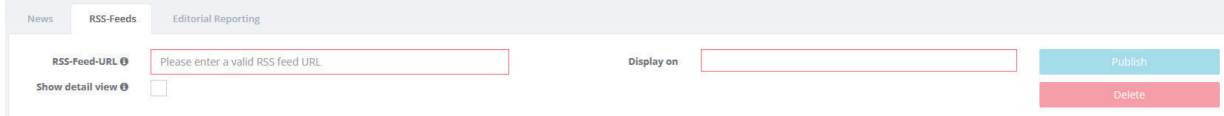

In the **"Editorial Reporting"** tab you will find the articles of our editorial staff linked to your company profile. The ariticles of our editorial staff cannot be edited. If you have any questions regarding this, please contact https://kontakt.vogel.de/.

Company images and galleries can be published below "Images":

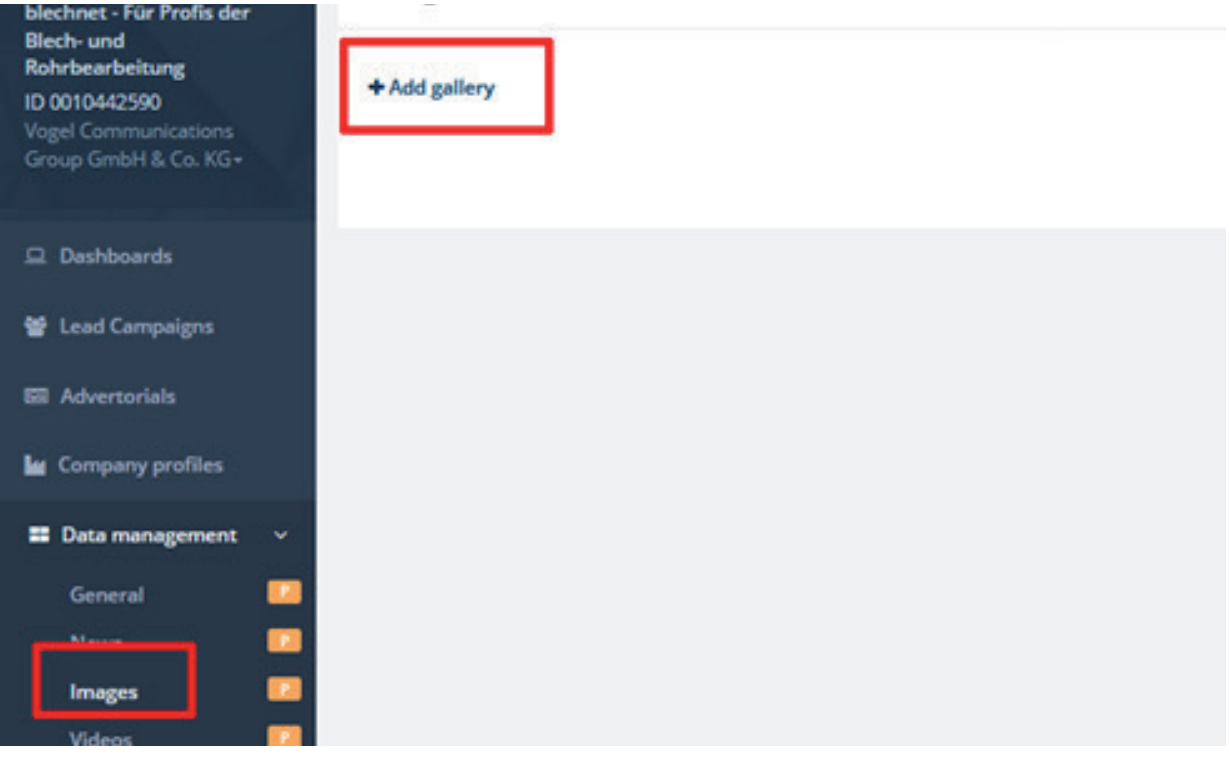

Please select the portal before "saving":

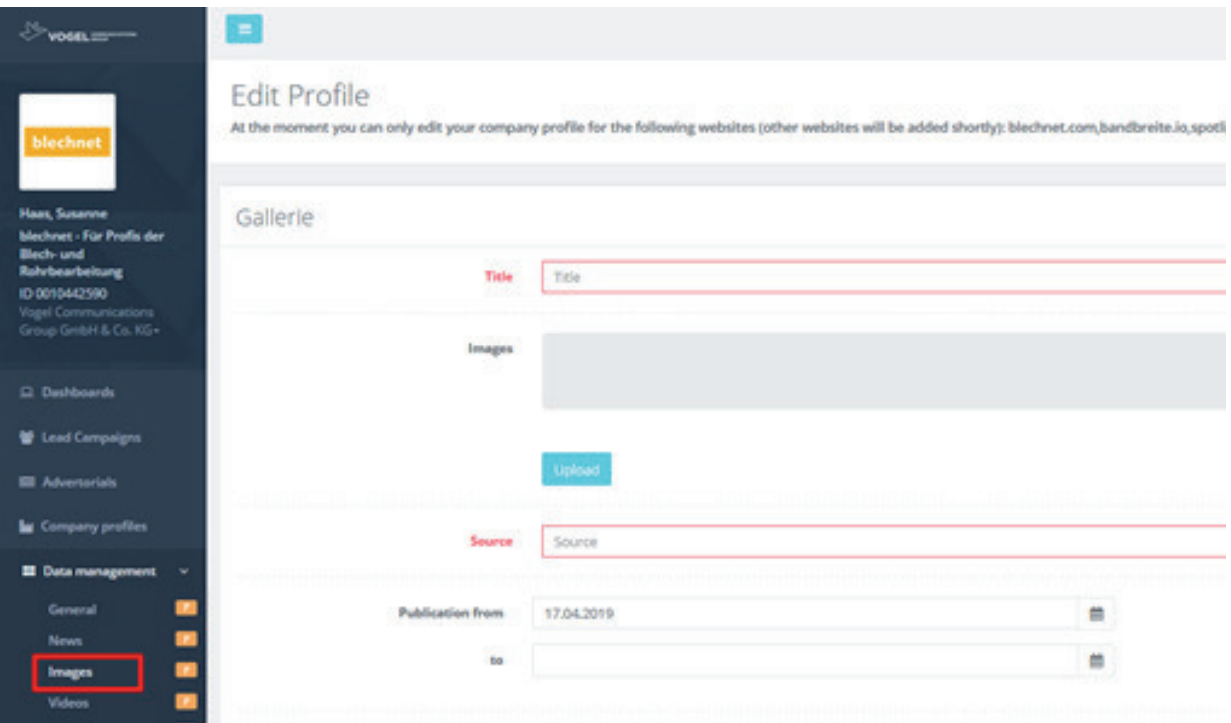

#### **Video:**

You can easily publish YouTube videos of your company with an ID or URL:

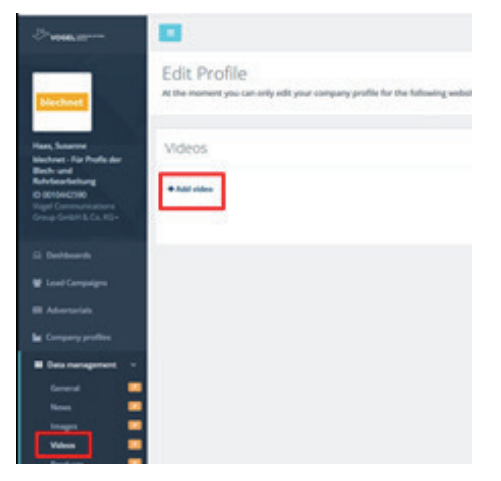

Simply copy the YouTube URL to the "YouTube ID or URL" field, for example: **https://www.youtube.com/ watch?v=i3m4s5Pey0Q,** a YouTube ID of i3m4s5Pey0Q is then automatically generated

We recommend a character limit of 250 characters for the "Abstract".

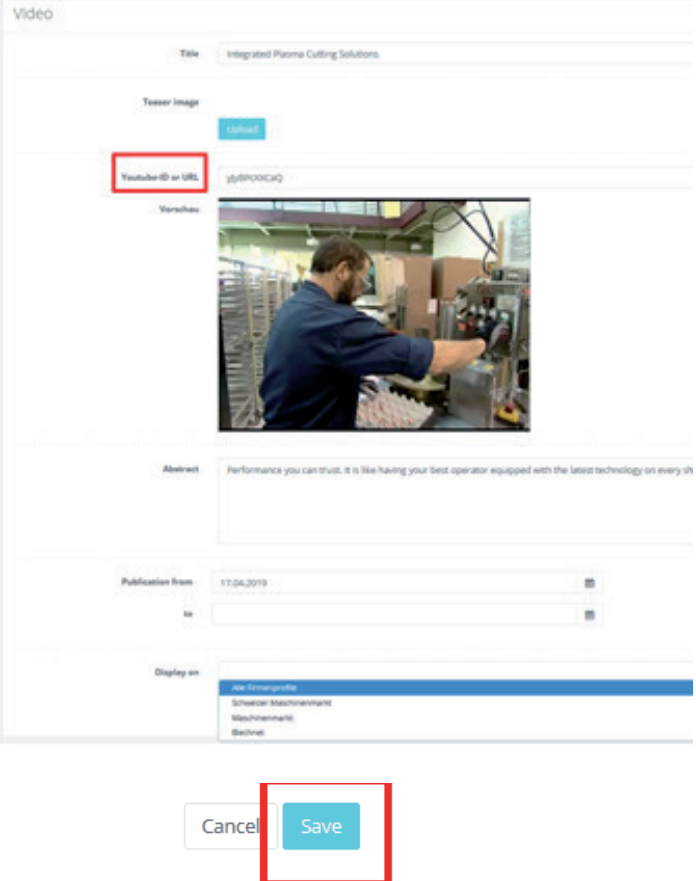

Please click on the "Publish On" field for all content, and select the desired portal. Then press "Save".

#### **Products:**

This is where you can publish your products. The data maintenance of the products is the same as for the news, see page 18+19!

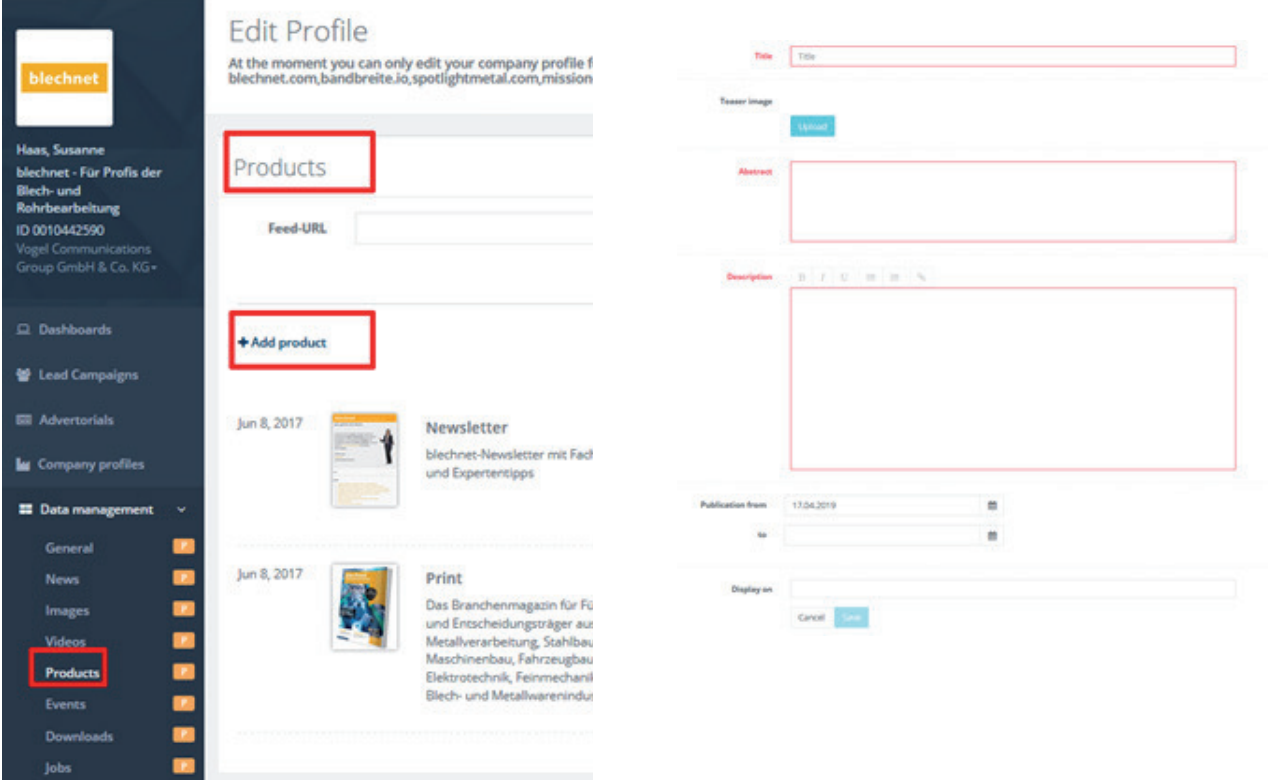

#### **Events:**

You can publish your trade fairs and events, seminars, roadshows, etc., here.

The maintenance is similar to news and products.

The event remains online either until the publication date is reached or until the event is over.

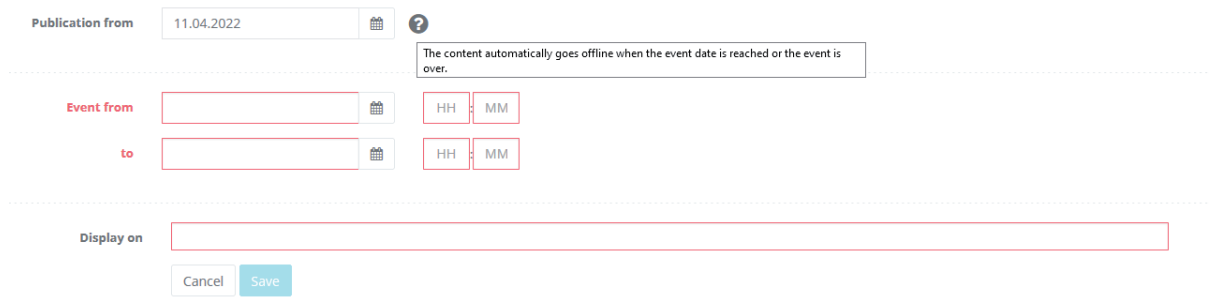

#### **Downloads:**

 $\mathcal{L}^{\text{max}}_{\text{max}}$ 

This is where you can upload, for example, your image brochures or other documents as PDFs or URLs:

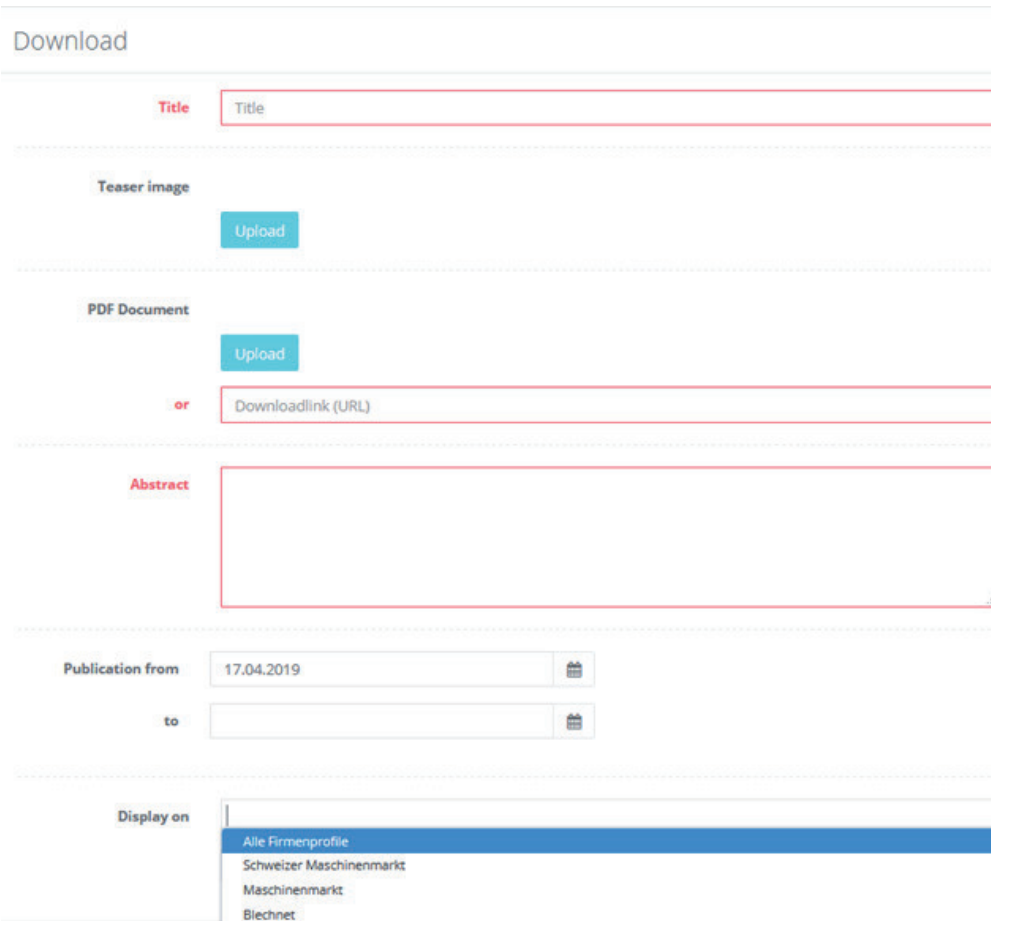

#### **Job ads:**

Below Job ads, you can publish a feed to an automatic RSS feed of the job ads on your website.

#### **Jobware link:**

You will find your Jobware ID in the address bar of your browser when you call up your company on Jobware: http://www.jobware.de/Jobs/Jobware-Personalberatung.150952.html.

This results in an ID of 150952

You can publish this ID below "Settings" below "Jobware Link":

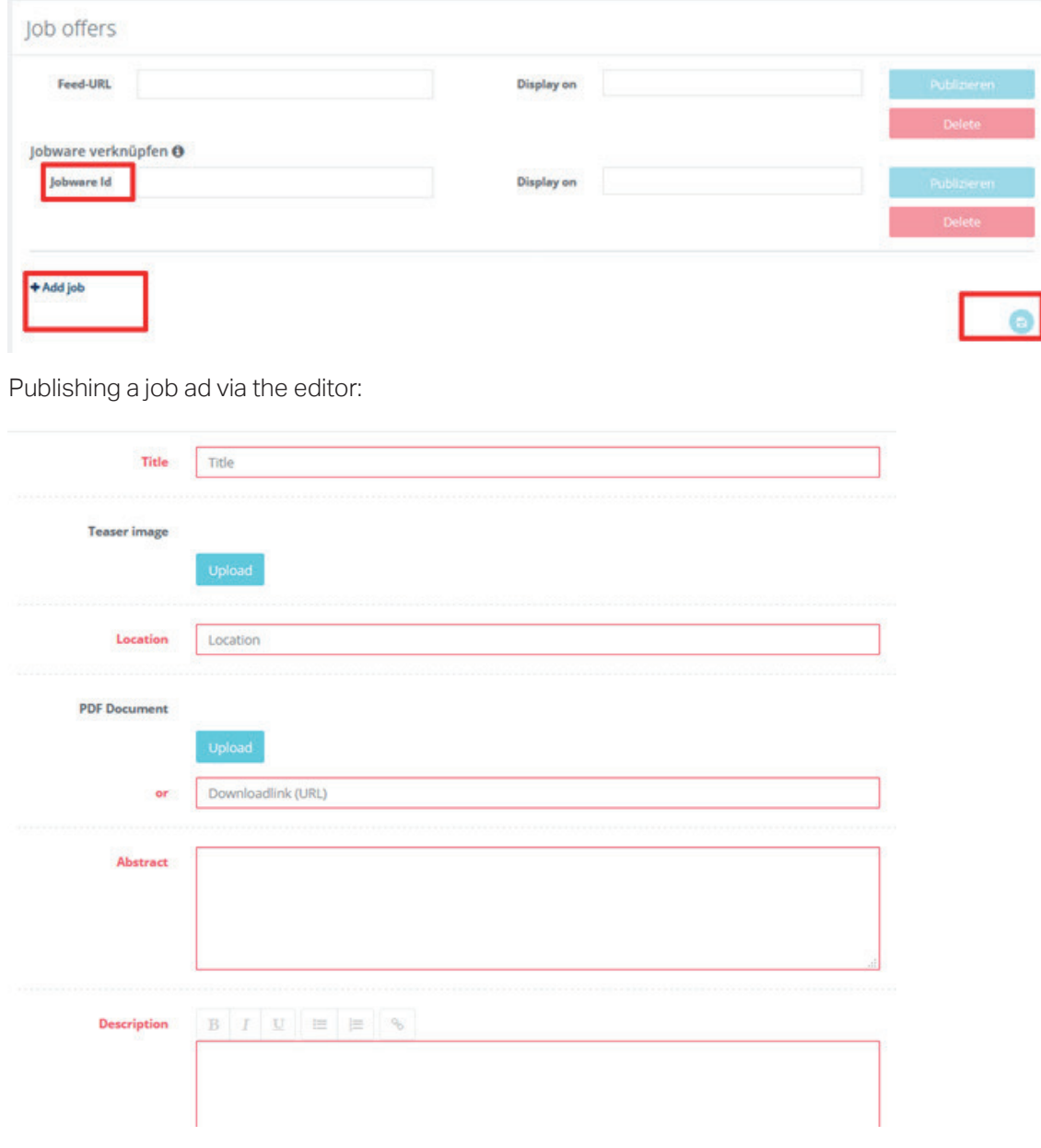

Please select a portal and save!

#### **Contact:**

Changing the **Default address** is currently only possible through our team. To do this, please contact **https://contact.vogel.de/**

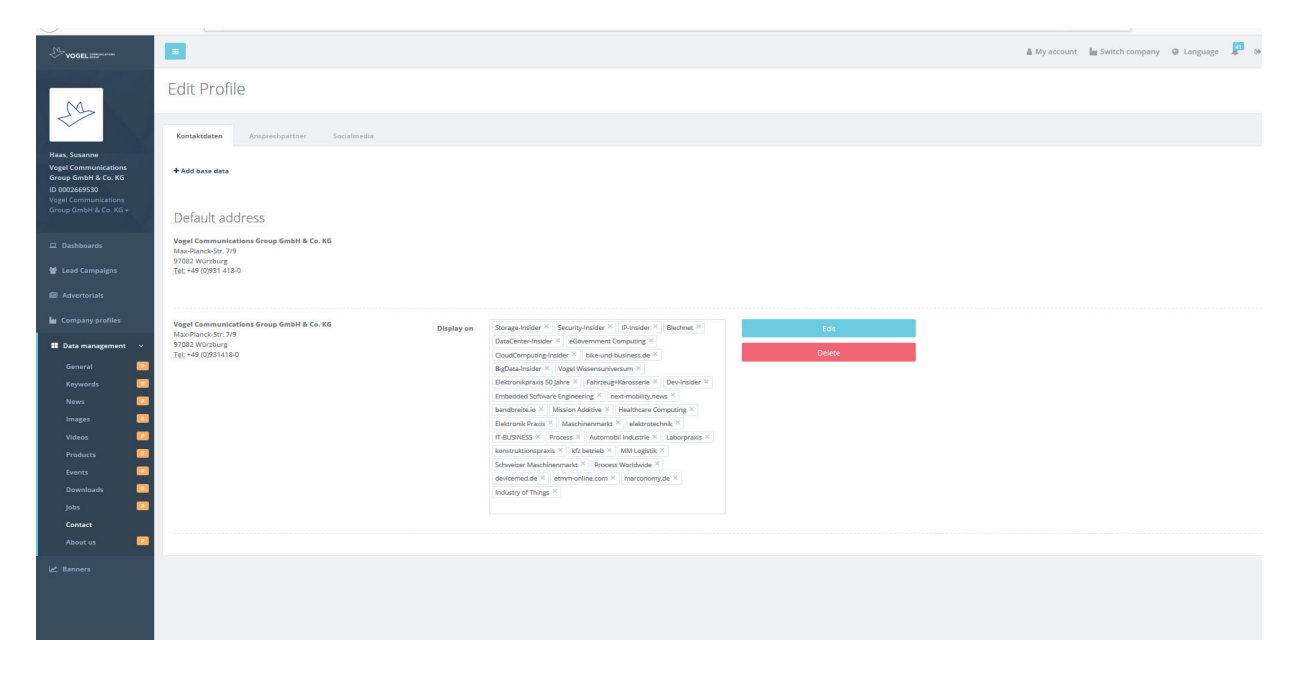

You can also publish your contact persons under Contact (Contact person tab):

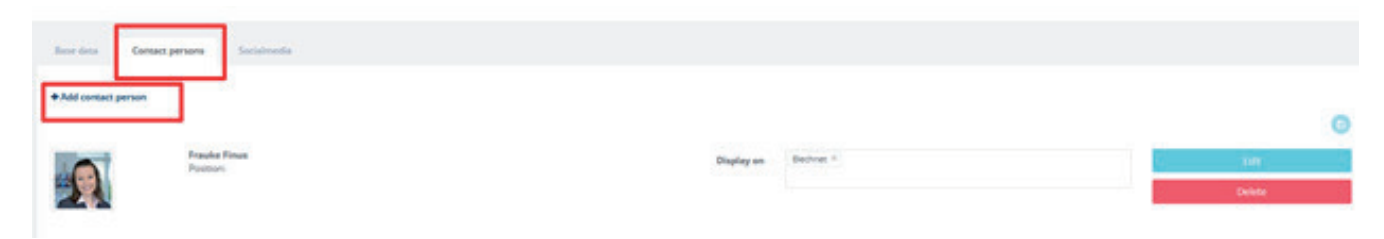

And your social media accounts are linked:

(These then appear as icons in the company profile next to your company name):

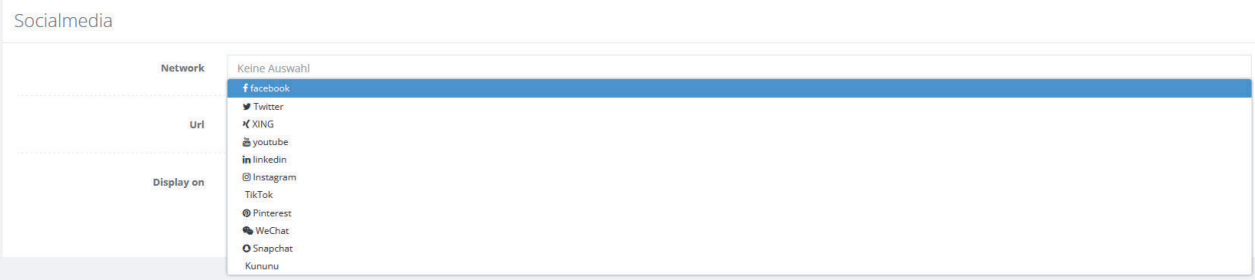

#### **About:**

You can publish your company profile here:

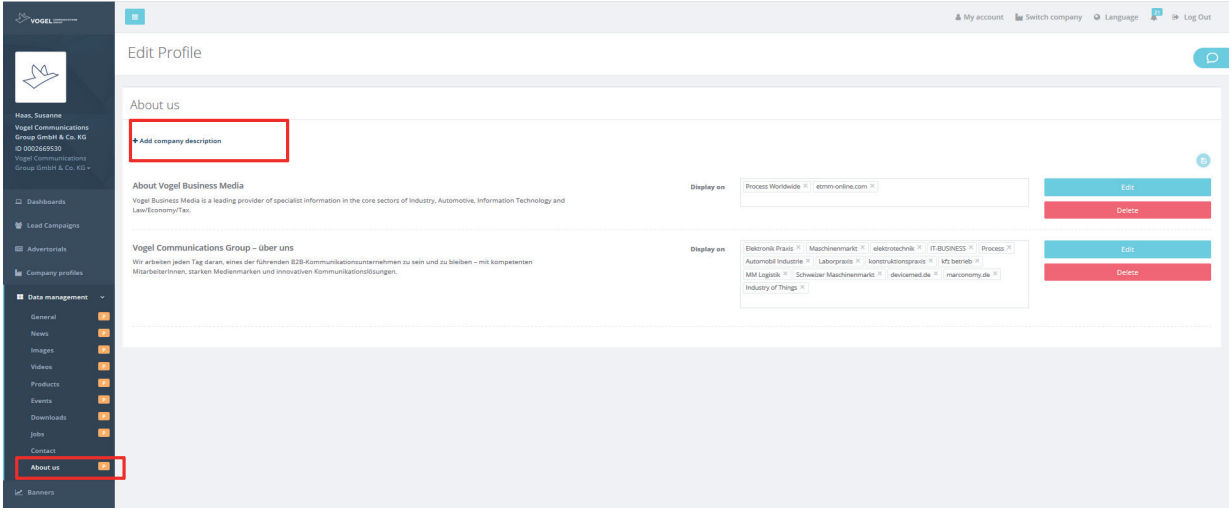

We recommend a character limit of 250 characters for the **"Abstract"** (this applies to all content types).

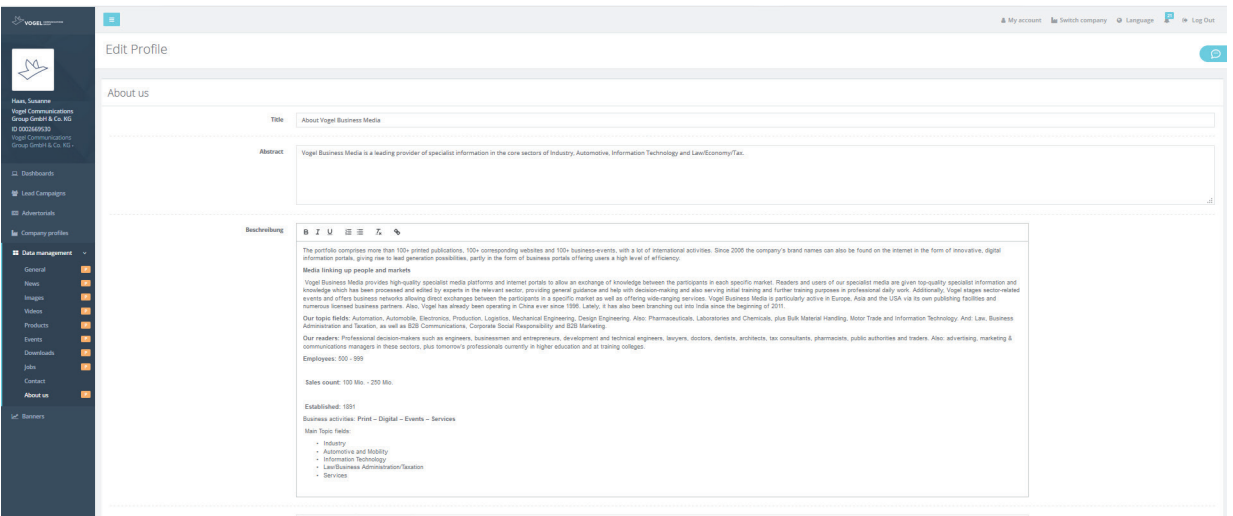